# M HILKYGA<br>xogumb He Hago

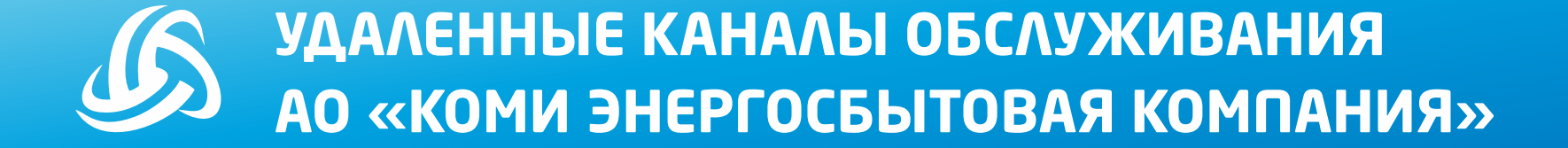

#### **КЛИЕНТСКОЕ ОБСЛУЖИВАНИЕ**

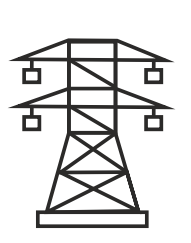

НАШИ ВИДЫ

**ДЕЯТЕЛЬНОСТИ** 

Покупка электрической энергии на оптовом и розничном рынках ЭЛЕКТРОЭНЕРГИИ ДЛЯ ПОСЛЕДУЮЩЕЙ ее реализации на розничном рынке потребителям.

**34 ОФИСА ПРОДАЖ** И ОБСЛУЖИВАНИЯ КЛИЕНТОВ. (из них 7 Умных офисов) Обеспечено присутствие в каждом крупном городе и муниципальном районе Республики Коми

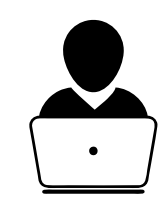

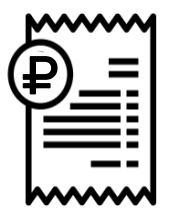

Оказываем услуги по начислению, сбору платежей за различные жилищно-коммунальные услуги.

Контакт-центр

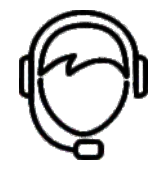

Широкий спектр различных удаленных сервисов

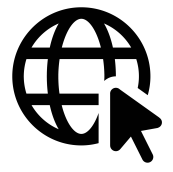

## **АО «КОМИ ЭНЕРГОСБЫТОВАЯ КОМПАНИЯ»**

ГАРАНТИРУЮЩИЙ ПОСТАВЩИК ЭЛЕКТРОЭНЕРГИИ, КРУПНЕЙШАЯ РЕСУРСОСНАБЖАЮЩАЯ ОРГАНИЗАЦИЯ РЕСПУБЛИКИ КОМИ

# НОВАЯ КОНЦЕПЦИЯ ОНЛАЙН-ОБСЛУЖИВАНИЯ УМНЫЙ ОФИС

С 1 АВГУСТА В СЕЛЕ УСТЬ-КУЛОМ ЗАРАБОТАЛ ТЕРМИНАЛ САМООБСЛУЖИВАНИЯ «УМНЫЙ ОФИС»

Обеспечивающий личную консультацию посредством онлайн-соединения со специалистом, полный пакет сервисных услуг

Терминал самообслуживания находится по адресу: ул. Ленина, д.2 (СберБанк)

*Среднее количество клиентов, обращавшихся в ОПиОК - 340 чел. в месяц и 12000 клиентов*

ПОЛНОСТЬЮ ЗАМЕНЯЕТ ПРИВЫЧНЫЙ «ЖИВОЙ»ОФИС

# **«УМНЫЙ ОФИС»**

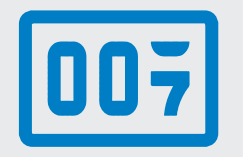

#### ПЕРЕДАЧА ПОКАЗАНИЙ ПРИБОРОВ УЧЕТА

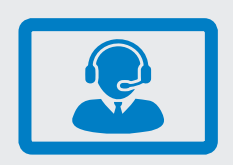

ПОЛУЧЕНИЕ КОНСУЛЬТАЦИИ СПЕЦИАЛИСТА В РЕЖИМЕ ОНЛАЙН

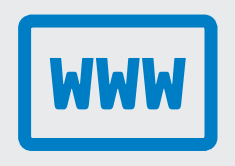

ДОСТУП К ОФИЦИАЛЬНОМУ САЙТУ КОМПАНИИ

 $\mathsf{R}\mathsf{\Xi}$ 

ДОСТУП К ЛИЧНОМУ КАБИНЕТУ

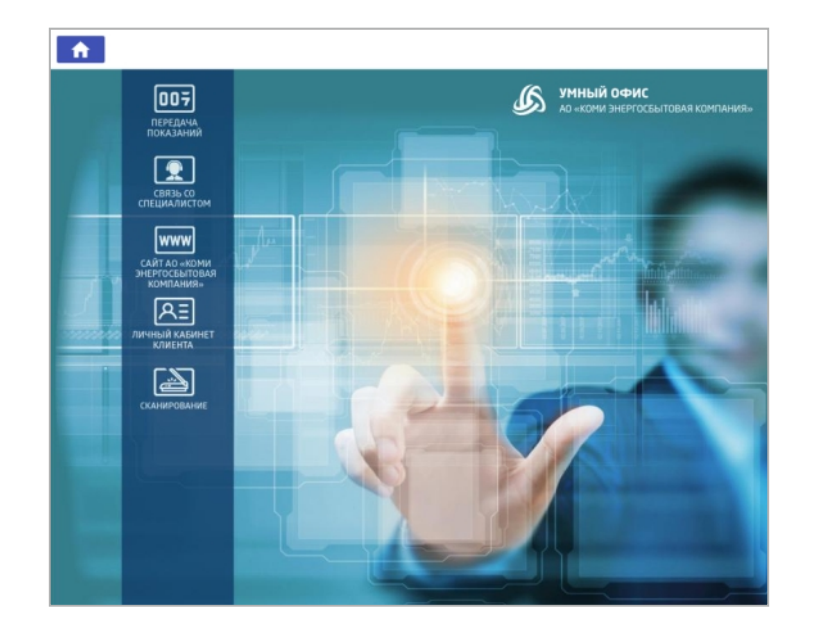

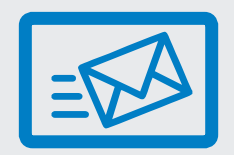

НАПРАВЛЕНИЕ ДОКУМЕНТОВ

# «УМНЫЙ ОФИС»

## **ПЕРЕДАЧА ДОКУМЕНТОВ, ЗАЯВЛЕНИЙ ЧЕРЕЗ ПОЧТУ РОССИИ**

# **БЕСПЛАТНО**

# ВЫ МОЖЕТЕ ПЕРЕДАТЬ ДОКУМЕНТЫ ИЛИ ЗАЯВЛЕНИЯ В АДРЕС АО «КОМИ ЭНЕРГОСБЫТОВАЯ КОМПАНИЯ» ЧЕРЕЗ ОТДЕЛЕНИЯ ПОЧТЫ РОССИИ

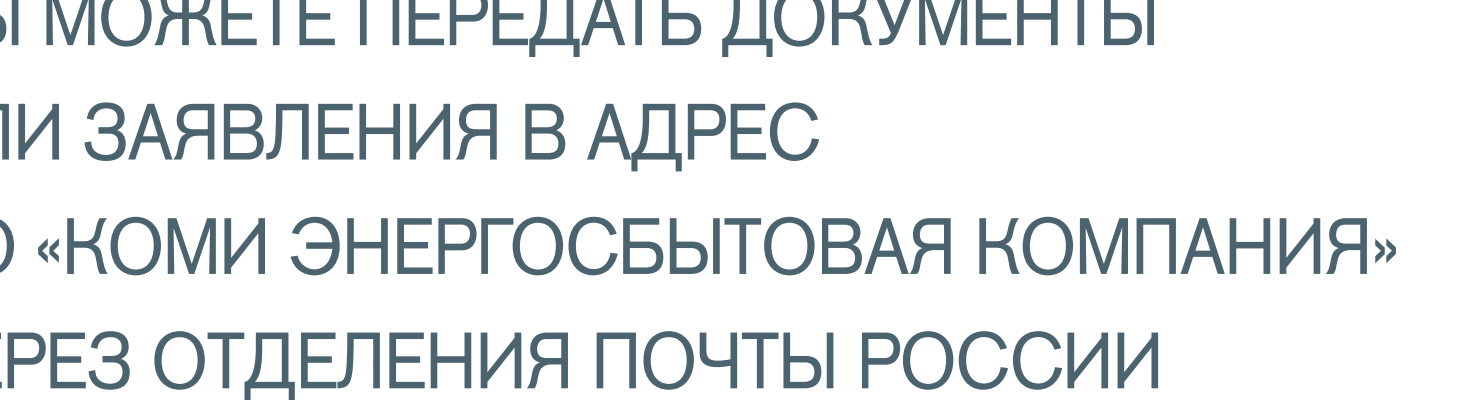

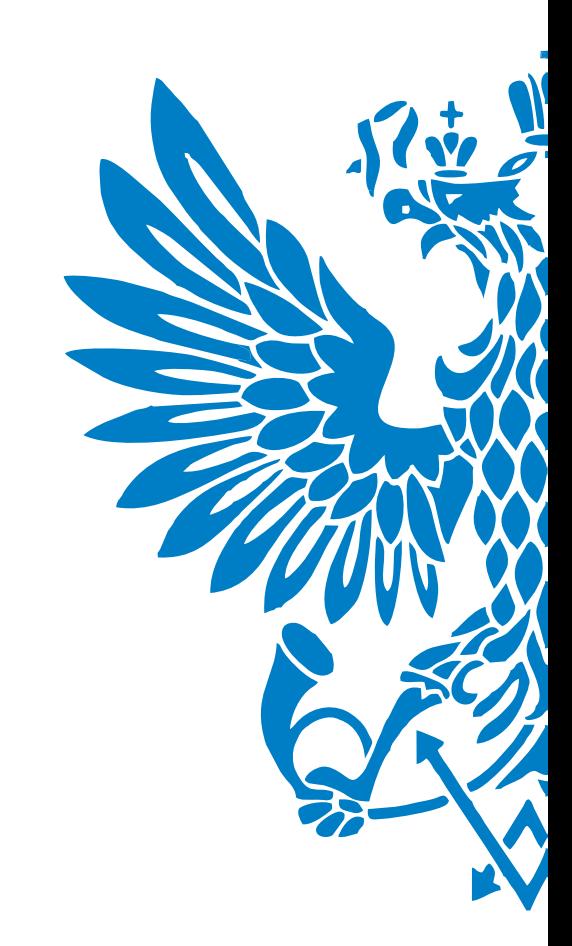

**НОВЫЙ СПОСОБ ПЕРЕДАЧИ ДОКУМЕНТОВ**

ЗАКЛЮЧИТЬ/ПЕРЕОФОРМИТЬ/РАСТОРГНУТЬ ДОГОВОРЫ НА ОКАЗАНИЕ ЖКУ ВЫ МОЖЕТЕ ОДНОВРЕМЕННО ПРИ РЕГИСТРАЦИИ ПРАВ СОБСТВЕННОСТИ НА ИМУЩЕСТВО ЧЕРЕЗ СПЕЦИАЛИСТА ГАУ РК «МФЦ»

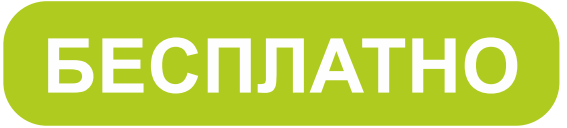

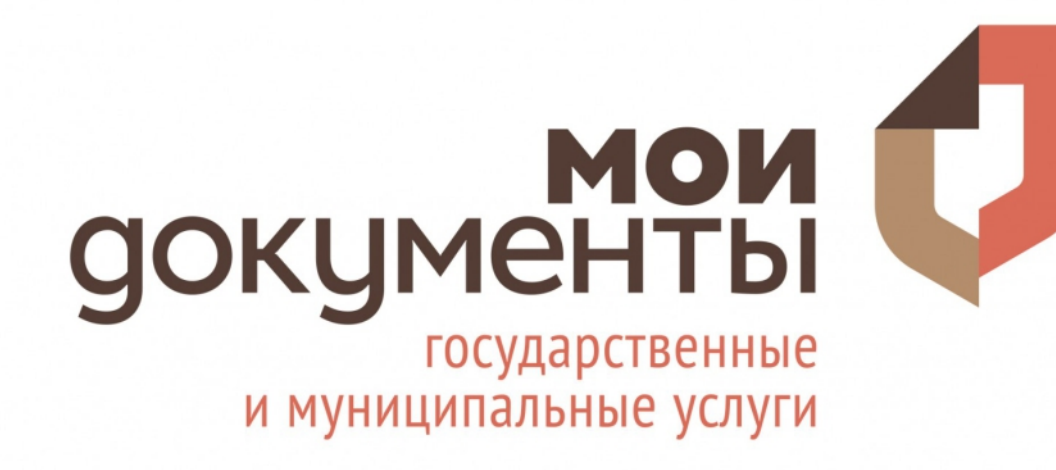

**ПЕРЕДАЧА ДОКУМЕНТОВ, ЗАЯВЛЕНИЙ ЧЕРЕЗ МФЦ**

## УДАЛЕННЫЕ КАНАЛЫ ОБСЛУЖИВАНИЯ - НАДЕЖНЫЙ СПОСОБ СБЕРЕЧЬ ВРЕМЯ КЛИЕНТА

#### ОДНОЙ ИЗ КЛЮЧЕВЫХ ЦЕННОСТЕЙ КОМПАНИИ - ВРЕМЯ.

МЫ БЕРЕЖНО ОТНОСИМСЯ К ЭТОМУ ВАЖНОМУ РЕСУРСУ.

- Временные затраты на ПЕРЕДАЧУ ПОКАЗАНИЙ при наличии регистрации в Личном кабинете: 1 МИН.
- Временные затраты на СОВЕРШЕНИЕ ПЛАТЕЖА через Онлайн сервисы при наличии на руках квитанции: 2 МИН.
- Временные затраты на ПОДАЧУ ЗАЯВЛЕНИЯ через Обратную связь при наличии отсканированных документов: 5 МИН.
- Временные затраты на ПОИСК ЭЛЕКТРОННОЙ КВИТАНЦИИ за предыдущий период: 1 МИН.

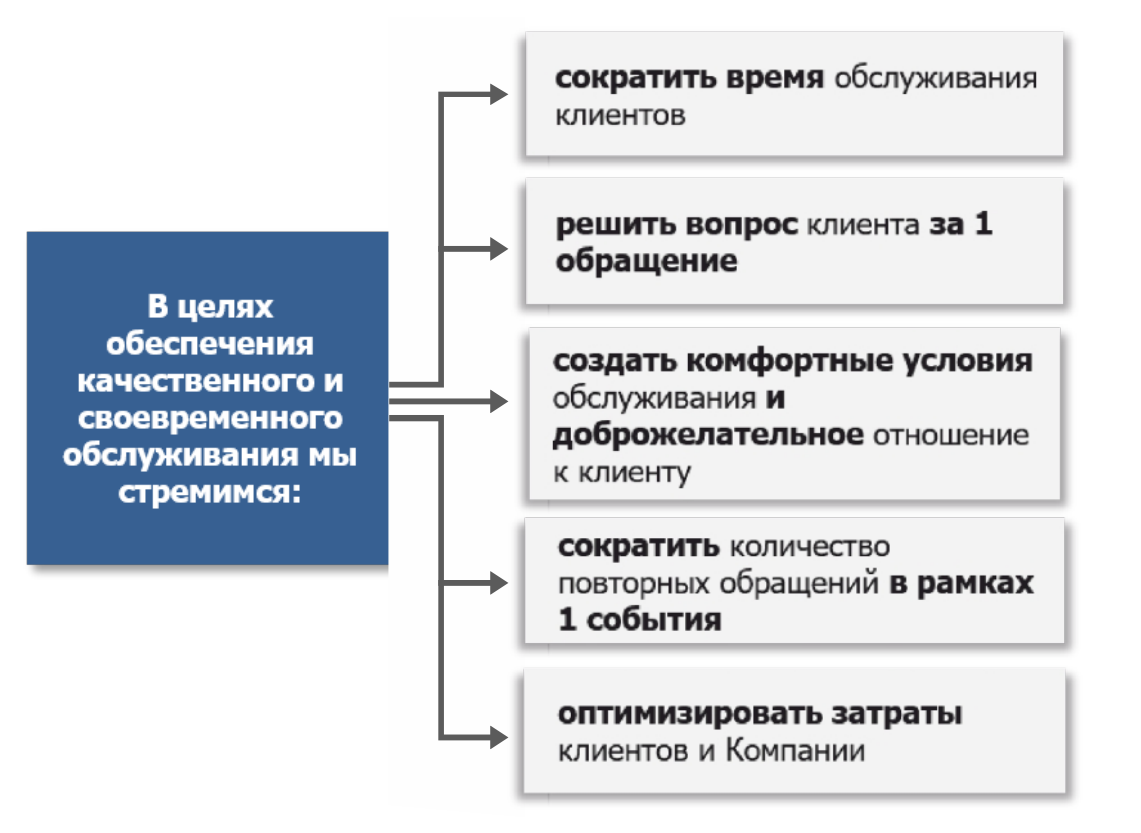

### КОМПЛЕКС УДАЛЕННЫХ КАНАЛОВ ОБСЛУЖИВАНИЯ ДЛЯ ЭФФЕКТИВНОГО РЕШЕНИЯ ВОПРОСОВ, НЕ ПОСЕЩАЯ ОФИС КОМПАНИИ

## В 37 НАСЕЛЕННЫХ ПУНКТАХ ИЗ 63 ЕСТЬ ВОЗМОЖНОСТЬ ПОДКЛЮЧИТЬСЯ К ИНТЕРНЕТУ

**NO** ДАННЫМ

**МИНЦИФРЫ\*** 

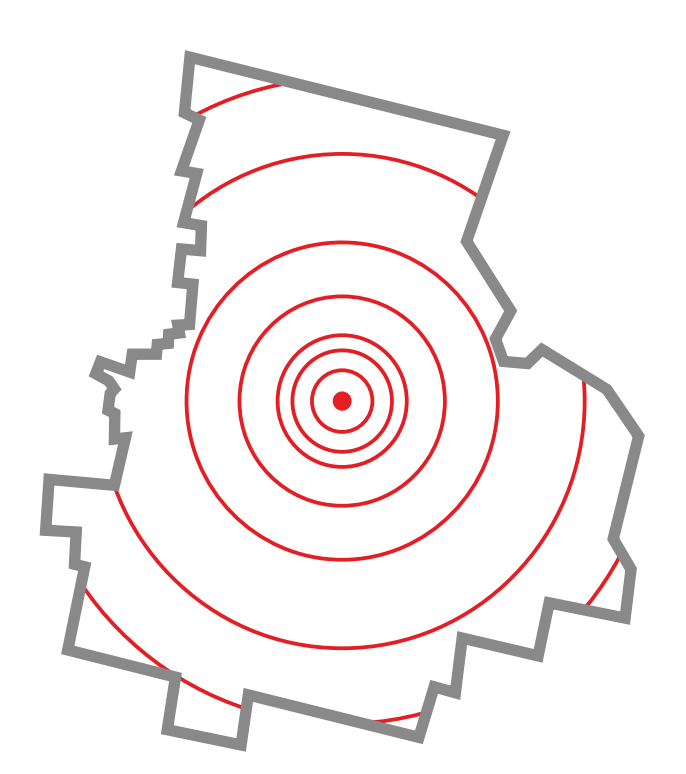

Карта Усть-Куломского района

\*Министерство цифрового развития, связи и массовых коммуникаций Российской Федерации

## ИНТЕРНЕТ ПОКРЫТИЕ УСТЬ-КУЛОМСКОГО РАЙОНА

**6 тыс.** показаний онлайн

 $\mathbf{2}$ 

3

4

**ПЕРЕДАЧА ПОКАЗАНИЙ ПРИБОРОВ УЧЕТА С 18 ПО 25 ЧИСЛО**

Мобильное приложение «МОЙ СБЫТ»

Сайт компании WWW.KOMIESC.RU:

Передача показаний посредством

специального электронного адреса

- Передать показания онлайн

Viber / WhatsApp+7 (912) 967 15 20

SMS +7 (912) 951 08 84 /

+7 (912) 967 15 20

- Личный кабинет

Терминалы самообслуживания компании

5

6

ПРИ ОПЛАТЕ КВИТАНЦИЙ через: - СберБанк онлайн; - Через устройства cамообслуживания в зонах 24/7;

- Через сотрудника Банка;

- В отлелениях АО «Почта России

#### **АВТООТВЕТЧИК С 18 ПО 22 ЧИСЛО**

По телефону Контакт-Центра (после соединения нажать 2) 8

**З тыс.** nokasahuŭ **ежемесячно** 

## **ПЕРЕДАЧА ПОКАЗАНИЙ ПРИБОРОВ УЧЕТА БЕЗ ПОСЕЩЕНИЯ ОФИСА**

**ПОКАЗАНИЯ, ПЕРЕДАННЫЕ СЕТЕВОЙ ОРГАНИЗАЦИЕЙ**

#### КРУГЛОСУТОЧНЫЙ СЕРВИС

#### **БЕСПЛАТНО**

#### МОМЕНТАЛЬНАЯ ЗАГРУЗКА ПОКАЗАНИЙ В РАСЧЕТНУЮ ПРОГРАММУ

#### ДОСТУП КО ВСЕМ УСТАНОВЛЕННЫМ ПРИБОРАМ УЧЕТА

#### ДОСТУП К АРХИВУ ПОКАЗАНИЙ

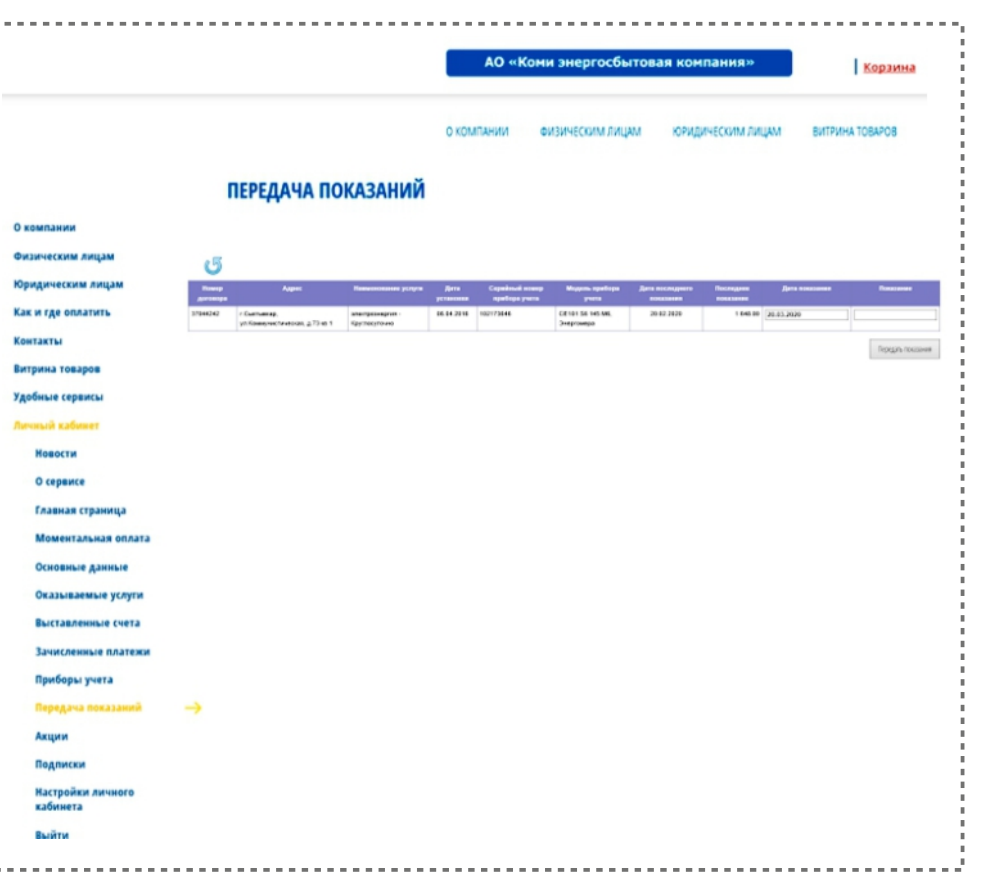

## ПЕРЕДАЧА ПОКАЗАНИЙ ЧЕРЕЗ ЛИЧНЫЙ КАБИНЕТ

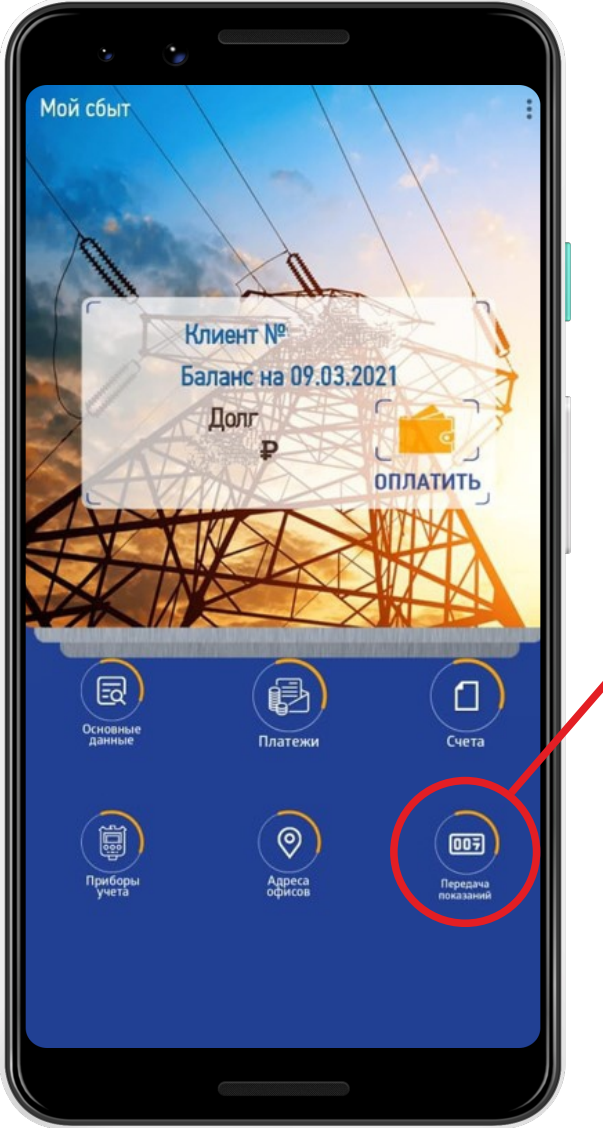

#### РАЗДЕЛ ПЕРЕДАЧИ ПОКАЗАНИЙ

#### Передача показаний

 $\leftarrow$ 

#### Номер договора **XXXX** Адрес г. Сыктывкар, ул. Ленина, д.89 кв 127 Наименование услуги X XX электроэнергия - Круглосуточно Дата установки 19.06.2012 Серийный номер прибора учета 007789055044334 Модель прибора учета CE101 S6 145 M6, Энергомера Дата последнего показания 24.02.2021 Последнее показание 9 485.00 Сообщение Показания принимаются с 18 по 25 числа.

## ПЕРЕДАЧА ПОКАЗАНИЙ ЧЕРЕЗ **МОБИЛЬНОЕ ПРИЛОЖЕНИЕ «МОЙ СБЫТ»**

#### КРУГЛОСУТОЧНЫЙ ДОСТУП

#### ЕСТЬ ОБРАТНАЯ СВЯЗЬ

#### НЕ НУЖНО ВЛАДЕТЬ ДОПОЛНИТЕЛЬНОЙ ИНФОРМАЦИЕЙ

**ANS WHATSAPP / VIBER -БЕСПЛАТНАЯ УСЛУГА ПО НОМЕРУ** +7 912 967 15 20

**ANS SMS NO HOMEPY** 89129510884 / 89129671520 (по тарифу мобильного оператора)

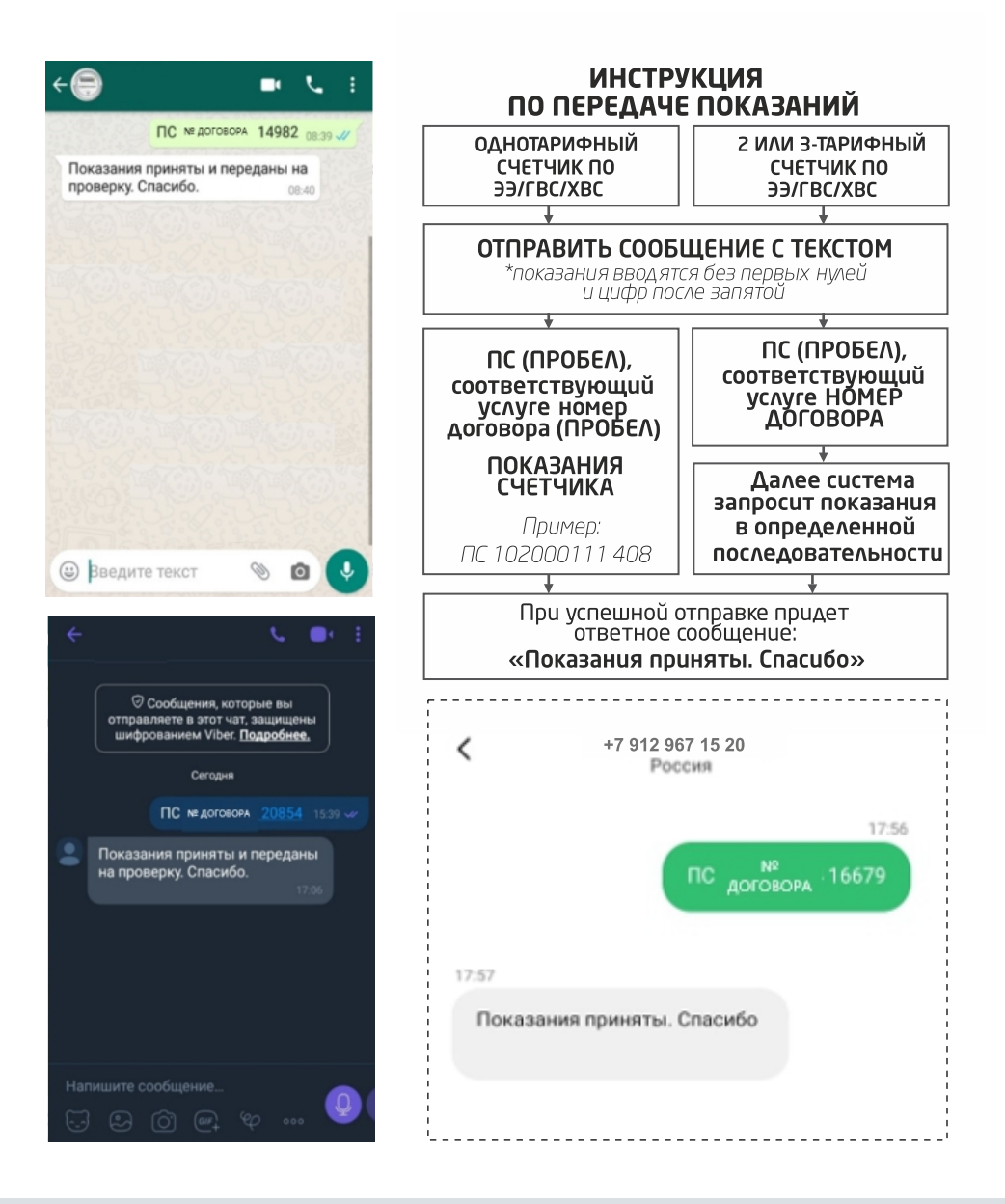

## ПЕРЕДАЧА ПОКАЗАНИЙ *YEPEB SMS / WHATSAPP / VIBER*

#### КРУГЛОСУТОЧНЫЙ СЕРВИС

#### БЕСПЛАТНАЯ УСЛУГА

#### МОМЕНТАЛЬНАЯ ЗАГРУЗКА ПОКАЗАНИЙ В РАСЧЕТНУЮ **NPOFPAMMY**

**ДОСТУП** КО ВСЕМ УСТАНОВЛЕННЫМ ПРИБОРАМ УЧЕТА

ДОСТУП К ПРЕДЫДУЩИМ ПОКАЗАНИЯМ ДЛЯ КОНТРОЛЯ **КОРРЕКТНОСТИ** 

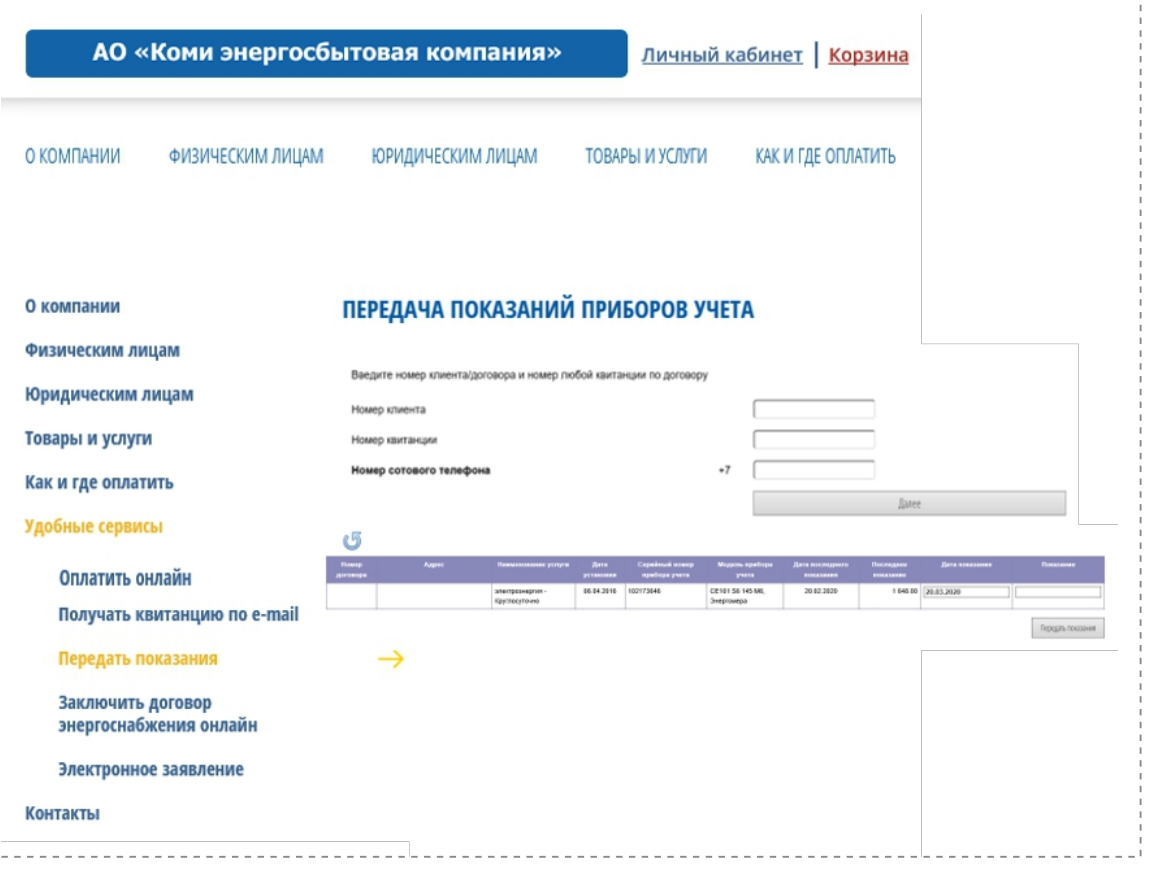

## ПЕРЕДАЧА ПОКАЗАНИЙ ЧЕРЕЗ ОНЛАЙН-СЕРВИСЫ НА САЙТЕ (БЕЗ РЕГИСТРАЦИИ)

#### ПЕРЕДАЧА ПОКАЗАНИЙ ЧЕРЕЗ АВТООТВЕТЧИК ПО НОМЕРАМ ТЕЛЕФОНА КОНТАКТ-ЦЕНТРА

## 8 (82137) 94-1-43

Для обеспечения бесплатного звонка с местных стационарных телефонов Номера телефонов размещены на оборотных сторонах квитанций / на сайте / в раздаточных материалах. После соединения нажать 2

#### КРУГЛОСУТОЧНЫЙ ДОСТУГ

ΠΟΔΧΟΔΜΤ ΔΛЯ ΤΕΧ ΚΛΜΕΗΤΟΒ

которые не используют интернет или находятся в режиме ОФЛАЙН в период передачи показаний

НЕ ПРЕДПОЛАГАЕТСЯ ОБРАТНАЯ СВЯЗЬ

ОТСУТСТВУЕТ ДОСТУП К ПРЕДЫДУЩИМ **ПОКАЗАНИЯМ** для контроля корректности

## ПЕРЕДАЧА ПОКАЗАНИЙ ПРИ СОВЕРШЕНИИ ПЛАТЕЖА

## **АВТООТВЕТЧИК**

В ОТДЕЛЕНИЯХ AO «ПОЧТА РОССИИ» POCCMI **CEEP** 

ПЕРЕДАЧА ПОКАЗАНИЙ

ПРИ СОВЕРШЕНИИ ПЛАТЕЖА

- КРУГЛОСУТОЧНЫЙ ДОСТУП (СберБанк-Онлайн)
- ВОЗМОЖНОСТЬ ПЕРЕДАЧИ ПОКАЗАНИЙ **NO BCEM PECYPCAM**
- ДОСТУП К ПРЕДЫДУЩИМ ПОКАЗАНИЯМ ДЛЯ КОНТРОЛЯ КОРРЕКТНОСТИ

#### ДЛЯ ПЕРЕДАЧИ ПОКАЗАНИЙНУЖНО НАПРАВИТЬ ПУСТОЕ ПИСЬМО НА АДРЕС ust\_kulom\_ps@clients.komiesc.ru VKARAR R TEME NUCHMA HOMEP KAVIEHTA.

В ответ система пришлет таблицу с приборами учета для заполнения.

 $\overline{2}$ 

#### ЗАПОЛНЕННУЮ ТАБЛИЦУ HYЖНО ПОВТОРНО ОТПРАВИТЬ НА ust\_kulom\_ps@clients.komiesc.ru

В ответ система пришлет подтверждение о приеме показаний.

#### **ОБРАБОТКА ПОКАЗАНИЙ ВЕДЕТСЯ В АВТОМАТИЧЕСКОМ РЕЖИМЕ**

#### **КРУГЛОСУТОЧНЫЙ ДОСТУП**

**БЕСПЛАТНАЯ УСЛУГА**

**НАЛИЧИЕ ОБРАТНОЙ СВЯЗИ**

**УКАЗАНЫ ПРЕДЫДУЩИЕ ПОКАЗАНИЯ ДЛЯ КОНТРОЛЯ КОРРЕКТНОСТИ**

## ПЕРЕДАЧА ПОКАЗАНИЙ через специальные адреса

**FONEE** 1,5 THICA4 KAMEHTOB NEPEWAM **NIEHTOLI Í POHHYIO**<br>HA ENEKTPOHHYIO KBUTAHLUMO

## ПРЕИМУЩЕСТВА

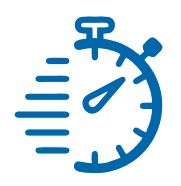

ПРИХОДИТ В ДЕНЬ ФОРМИРОВАНИЯ КВИТАНЦИИ

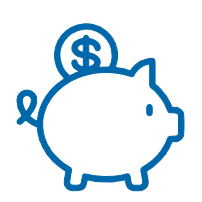

### **ЭКОНОМНО**

ОПЛАТА БЕЗ КОМИССИИ ПО ПРЯМОЙ ССЫЛКЕ

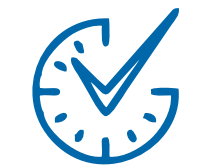

## **S**bictpo and  $\bigcap$  COBPEMEHHO

ДОСТАВЛЯЕТСЯ НА ВАШУ ЭЛЕКТРОННУЮ ПОЧТУ

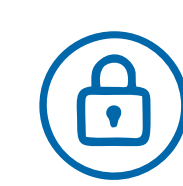

## ΗΑΔΕЖΗΟ

НЕ ПОТЕРЯЕТСЯ, НЕ ПОПАДЕТ В ЧУЖИЕ РУКИ

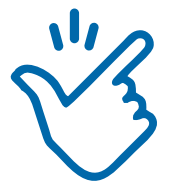

#### УДОБНО ВСЕГДА ПОД РУКОЙ: В ЛЮБОЕ ВРЕМЯ И В ЛЮБОМ МЕСТЕ

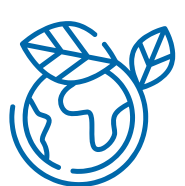

#### **ЭКОЛОГИЧНО**

ОТКАЗЫВАЯСЬ ОТ БУМАЖНОЙ КВИТАНЦИИ, ВЫ СПАСАЕТЕ ДЕРЕВЬЯ

## ЭЛЕКТРОННАЯ КВИТАНЦИЯ ТАКАЯ ЖЕ, КАК БУМАЖНАЯ, ТОЛЬКО УДОБНЕЕ

#### КАК ПОДКЛЮЧИТЬ СЕРВИС? **NANADELERS KING WAS** user 2022 **САМОСТОЯТЕЛЬНО** 648.0  $0.00$ 818.80 В ЛИЧНОМ КАБИНЕТЕ ЧЕРЕЗ РАЗДЕЛ «ПОДПИСКИ»  $0.00$ **DO SOUCKY** Toynna goroec  $\begin{aligned} &\text{Ripagrange} \text{is a map} \text{ is a map} \\ &\text{Ris a map} \text{ is a map} \\ &\text{Risomorphism} \text{ is a map} \\ &\text{Ripimian expression} \\ &\text{Supman} \text{ is a map} \\ &\text{Supman} \text{ is a map} \\ &\text{Supman} \text{ is a map} \\ &\text{Supmanian expression} \\ &\text{Supmanian} \text{ is a map} \\ &\text{Supmanian} \text{ is a map} \\ &\text{Supmanian} \text{ is a map} \\ &\text{Supmanian} \text{ is a map} \\ &\text{Supmanian} \text{ is a map} \\ &\$ -<br>пяем Вас о налички задо Ушедземеле ров ллаты за коннунальную услугу, исчисленных исходя из нор-**MR O CVRIMA SAMORAMANO LOCATE** ны в настоящей квитанции 1 R и их услуг собственникам и пользык ние в ймнедце иства РФ от 06.05.2011 г. № 354, в случае Вы можете самостоятельно отменять или возобновлять отправку выставляемых счетов в бумажном виде на указанный почтовый адрес. Снимите или установите галочку, а затем нажмите кнопку «Применить» Способ отправки: курьерская достав --С НАШЕЙ ПОМОЩЬЮ ЧЕРЕЗ ОБРАТНУЮ СВЯЗЬ НА САЙТЕ КОМПАНИИ

## ПОДПИСКА НА ЭЛЕКТРОННУЮ КВИТАНЦИЮ БЕЗ ПОСЕЩЕНИЯ ОФИСА

## КАК ПОДКЛЮЧИТЬ СЕРВИС?

После совершения платежа, можно подписаться на электронную квитанцию

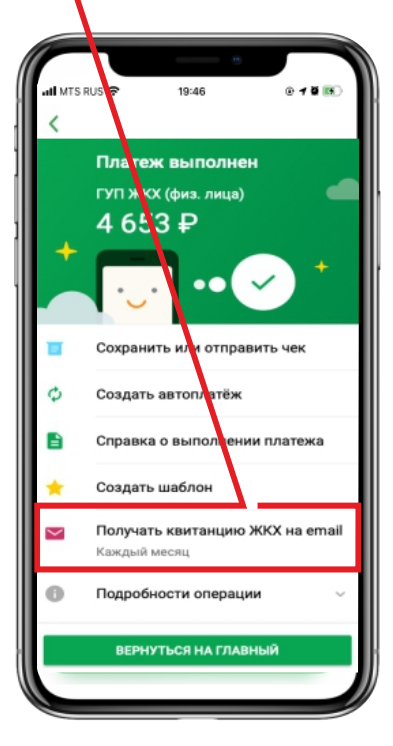

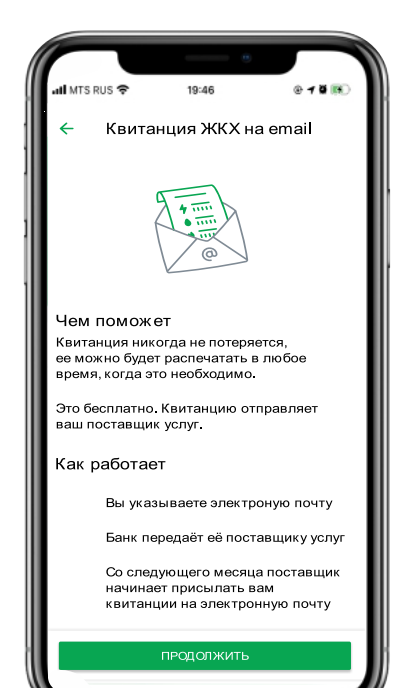

Введите e-mail, на который хотели бы получать квитанции

19:46

ПРОЛОЛЖИТЬ

 $W E R T Y$ 

 $\oplus$ 

...<br>Il MTS RUS ⇔

Электронная почта

ivanov@mail.ru

Повторите почту

ivanov@mail.ru

 $\leftarrow$ 

 $\overline{O}$ 

Со следующего месяца электронная квитанция будет приходить на указанный вами e-mail

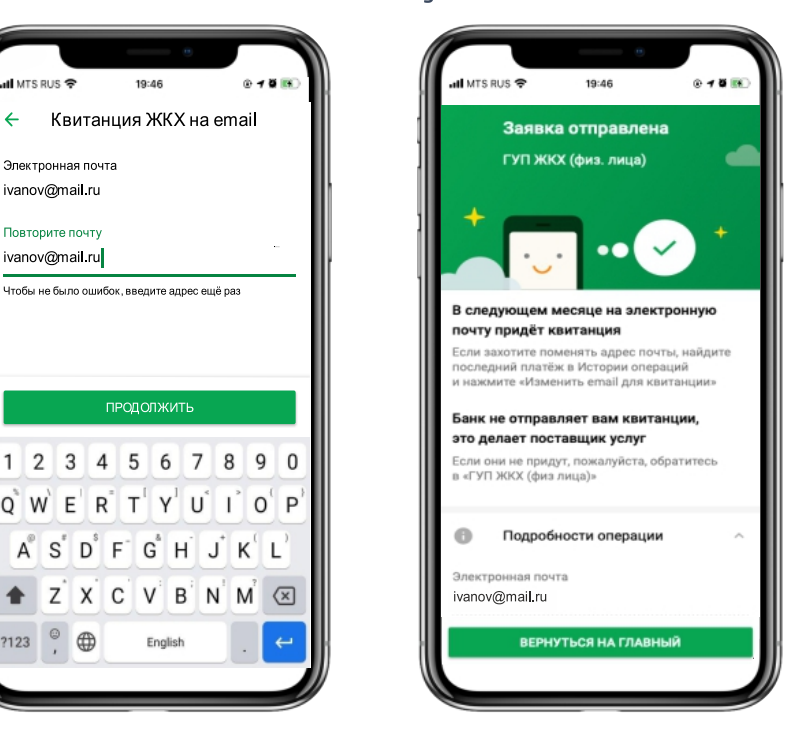

## ПОДПИСКА НА ЭЛЕКТРОННУЮ КВИТАНЦИЮ В МОБИЛЬНОМ ПРИЛОЖЕНИИ СБЕРБАНК ОНЛАЙН

#### **Зачисление** платежа ПРОИСХОДИТ **МОМЕНТАЛЬНО**

#### КОМИССИЯ НЕ ВЗИМАЕТСЯ:

- При оплате через личный кабинет
- Сервис моментальная оплата
- Через мобильное приложение

#### НА САЙТЕ: РАЗДЕЛ «ОПЛАТИТЬ ОНЛАЙН»

# Онлайн-сервисы 同区区 國 ФОРМА ОПЛАТЫ БЕЗ РЕГИСТРАЦИИ **MORRETTA BLUAR ORDER**

# Television<br>Sphinger

В ЛИЧНОМ КАБИНЕТЕ

#### В МОБИЛЬНОМ ПРИЛОЖЕНИИ

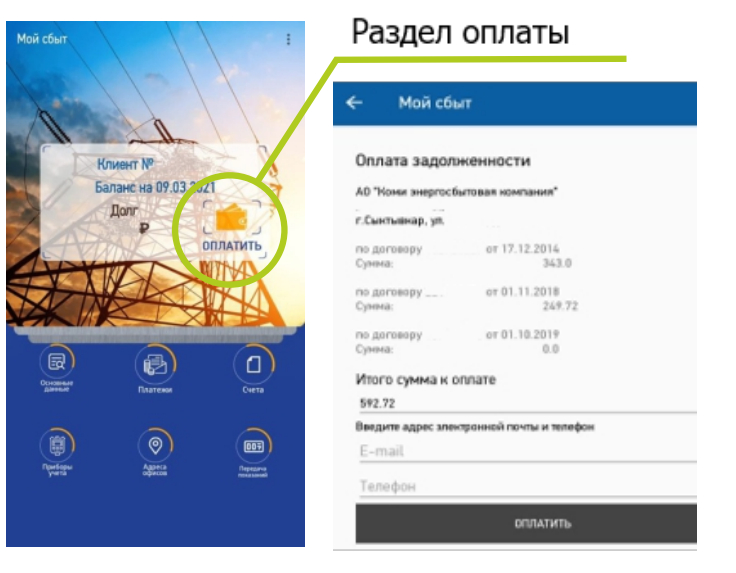

Подробности сайте: komiesc.ru в разделе «Оплатить онлайн»

## ОПЛАТА КОММУНАЛЬНЫХ УСЛУГ ПО КВИТАНЦИИ БЫСТРО И БЕЗ КОМИССИИ

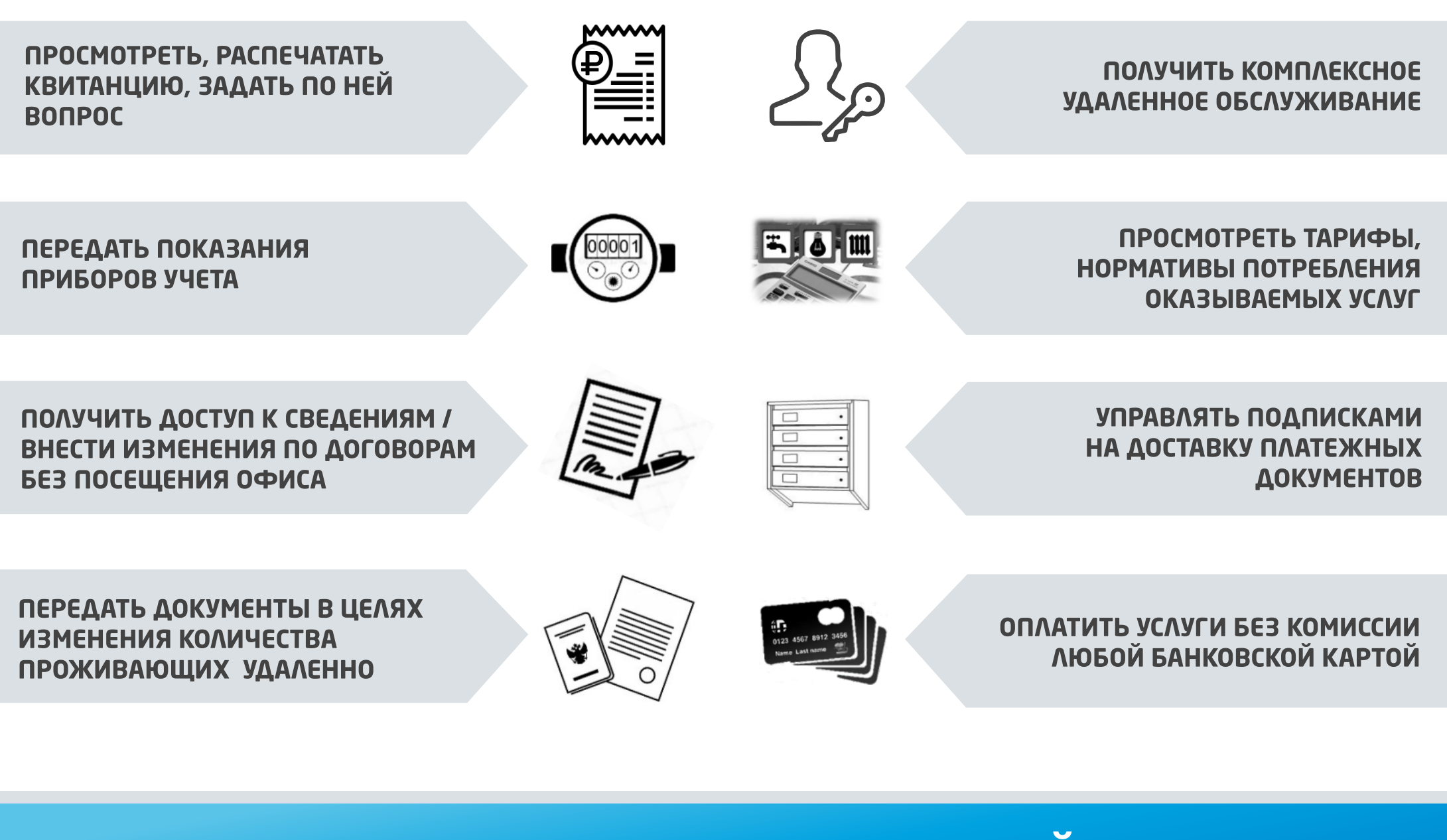

ВОЗМОЖНОСТИ ЛИЧНОГО КАБИНЕТА, САЙТА И МОБИЛЬНОГО ПРИЛОЖЕНИЯ

#### ЗАКЛЮЧИТЬ ДОГОВОР ОНЛАЙН

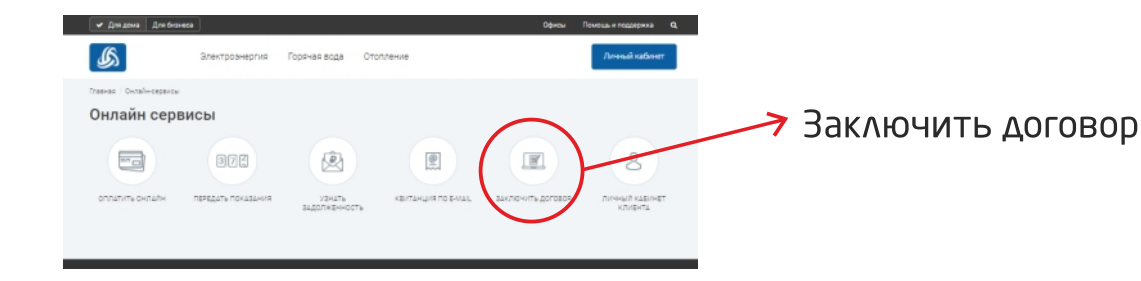

#### ЭЛЕКТРОННОЕ ЗАЯВЛЕНИЕ

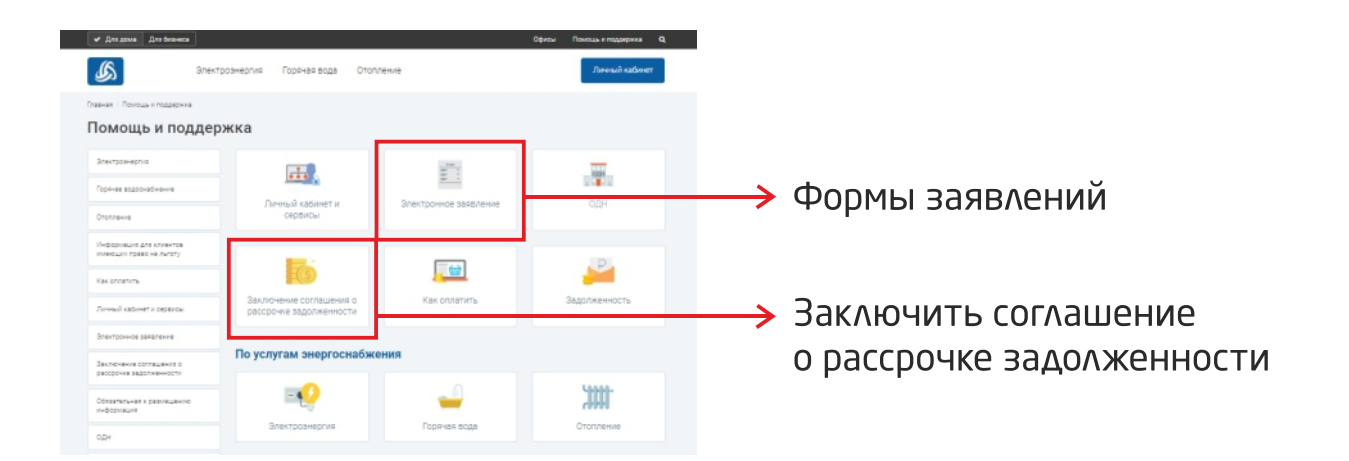

#### ОБРАТНАЯ СВЯЗЬ

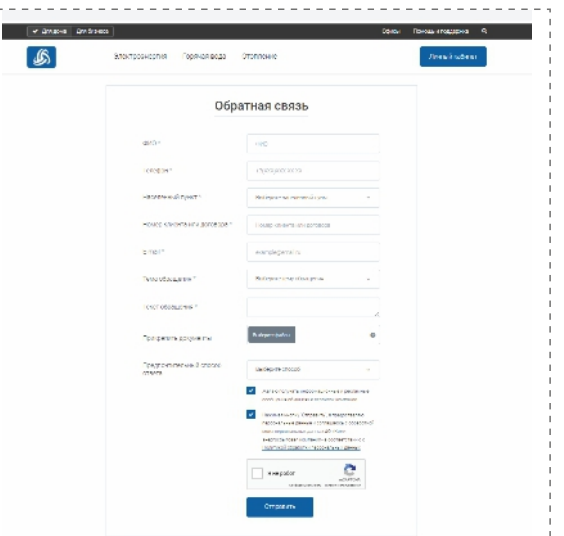

На указанную вами электронную почту будет отправлено письмо:

#### Ваше обращение принято!

Дата и время создания заявки: 09.03.2021 12:40:40 **ID заявки: 337627** 

Ваше обращение передано профильному специалисту и в ближайшее время будет обработано.

Возможно, на нашем сайте уже есть ответ на Ваш вопрос в одном из следующих разделов: Помощь и поддержка "Для дома" Помощь и поддержка "Для бизнеса"

## ПЕРЕДАЧА ДОКУМЕНТОВ ОНЛАЙН

## РЕГИСТРАЦИЯ В ЛИЧНОМ КАБИНЕТЕ - НЕСЛОЖНАЯ ПРОЦЕДУРА ДЛЯ ЧЕЛОВЕКА, ИСПОЛЬЗУЮЩЕГО ИНТЕРНЕТ В ПОВСЕДНЕВНОЙ ЖИЗНИ

**ЛИЧНЫЙ КАБИНЕТ КЛИЕНТА АО «КОМИ ЭНЕРГОСБЫТОВАЯ КОМПАНИЯ** 

## **ЛОГИН**

Это ваш номер клиента (указан в квитанции)

## ПАРОЛЬ

Пароль можно получить, пройдя процедуру восстановления по инструкции на сайте

## ПАРОЛЬ

Временные учетные данные для упрощенного доступа новым пользователям в Личный кабинет размещаются в квитанциях.

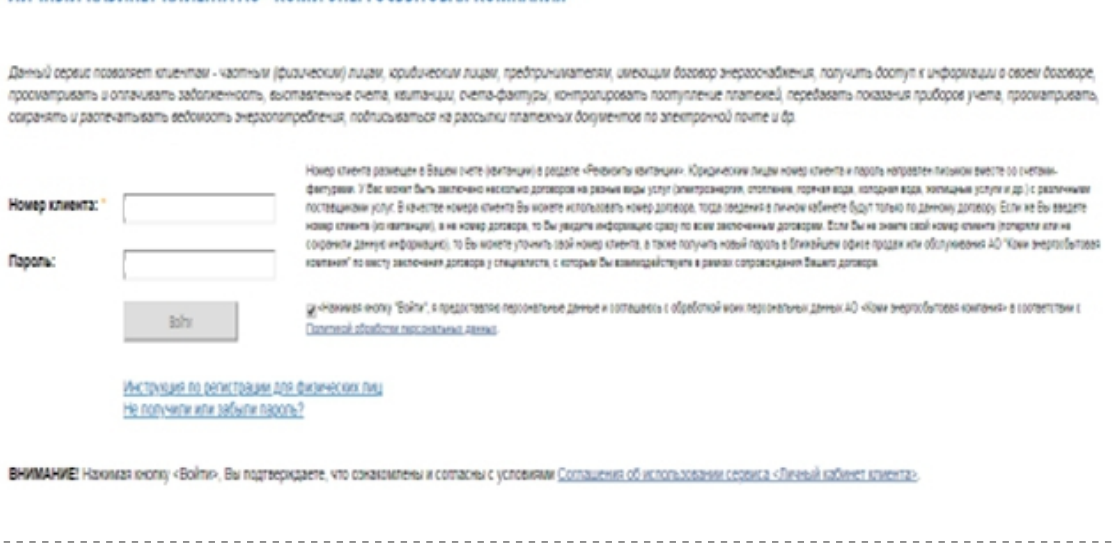

## РЕГИСТРАЦИЯ В ЛИЧНОМ КАБИНЕТЕ

## ЧТО ДЕЛАТЬ, ЕСЛИ ЗАРЕГИСТРИРОВАТЬСЯ НЕ ПОЛУЧАЕТСЯ?

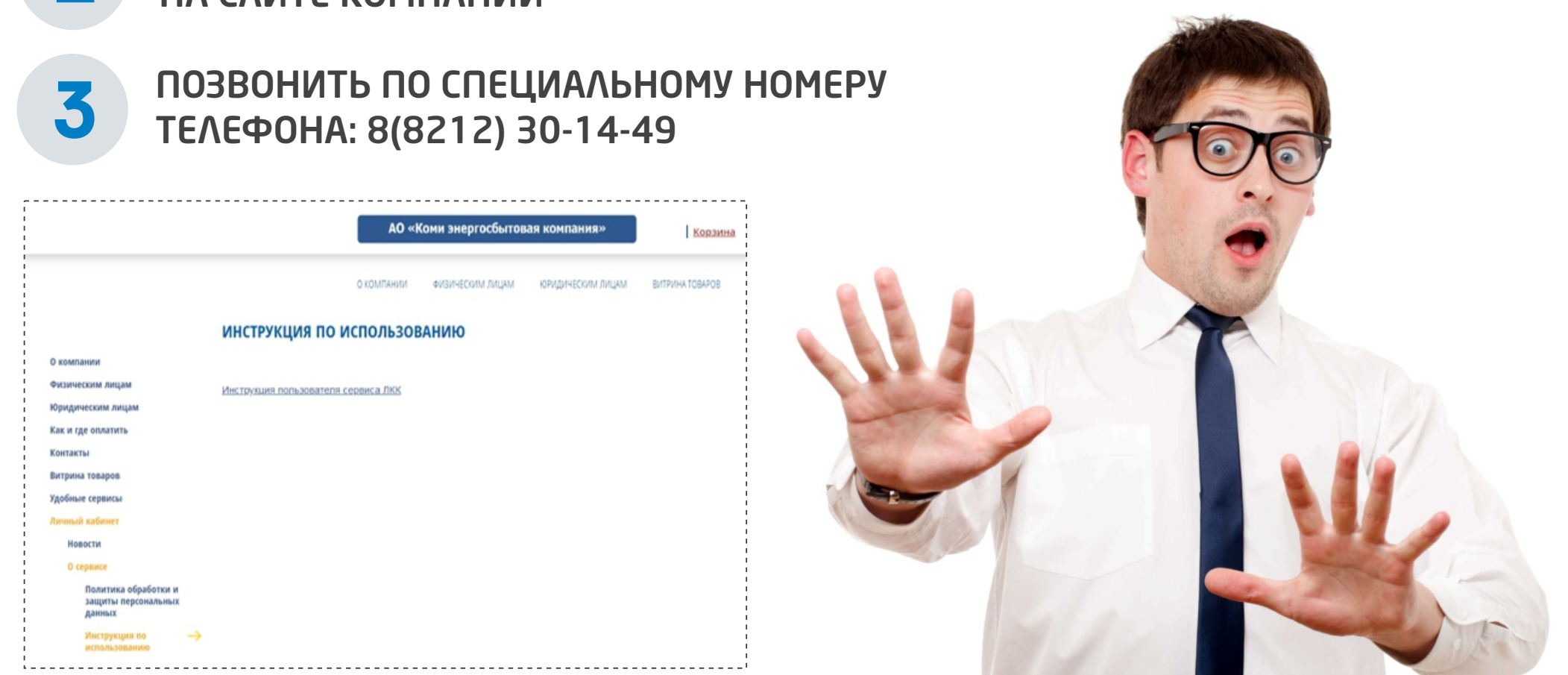

#### ВОСПОЛЬЗОВАТЬСЯ ПОДРОБНОЙ ИНСТРУКЦИЕЙ НА ГАЙТЕ КОМПАНИИ

HE NAHUKOBATЬ!

 $\boldsymbol{P}$ 

#### В ДЕКАБРЕ 2019 Г. КОМПАНИЯ ЗАПУСТИЛА

## **МОБИЛЬНОЕ ПРИЛОЖЕНИЕ** «МОЙ СБЫТ»

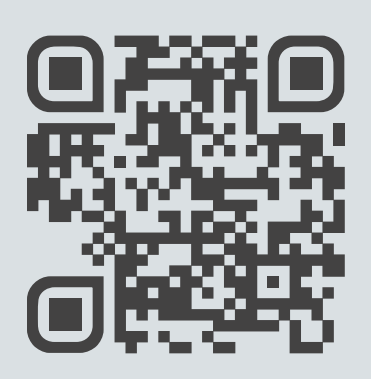

#### **NO3BOARET KCNOAL3OBATL BCE** ПРЕИМУЩЕСТВА УДАЛЕННОГО ОБСЛУЖИВАНИЯ В УДОБНОМ ФОРМАТЕ.

Временные учетные данные для упрощенного доступа новым пользователям в личный кабинет и мп «Мой Сбыт» размещаются в квитанциях.

ЛОГИН - Ваш номер клиента (указан в квитанциях), ПАРОЛЬ МОЖНО ПОЛУЧИТЬ ПО ИНСТРУКЦИИ ВОССТАНОВЛЕНИЯ пароля на сайте.

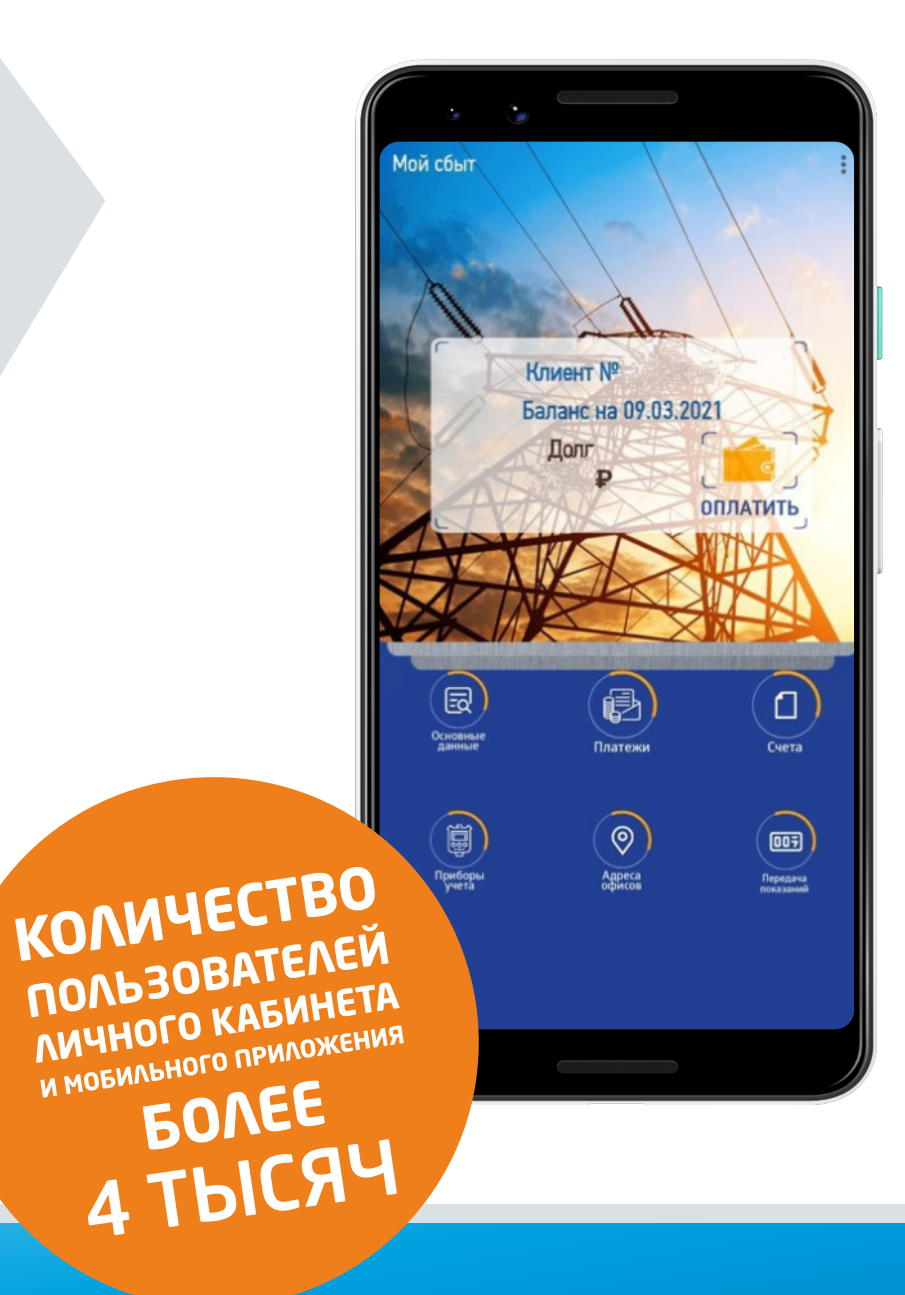

## «ОФИС В КАРМАНЕ»

## **МОМЕНТАЛЬНЫЕ МОБИЛЬНЫЕ СЕРВИСЫ (ММС)** ДОСТУПНЫЕ ВАМ ВОЗМОЖНОСТИ ПО ОДНОМУ QR-КОДУ

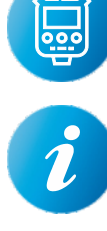

曾言

УЗНАТЬ ПОЛЕЗНУЮ ИНФОРМАЦИЮ

ОФОРМИТЬ ЗАЯВКУ НА ПОВЕРКУ ПРИБОРА УЧЕТА

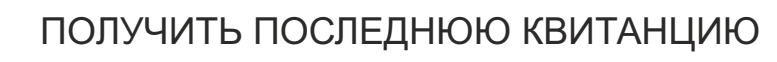

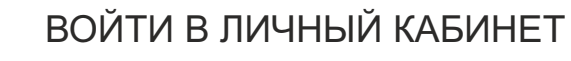

УСТАНОВИТЬ МОБИЛЬНОЕ ПРИЛОЖЕНИЕ

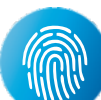

УЗНАТЬ МОЙ ДОЛГ И ЕГО ДЕТАЛИЗАЦИЮ

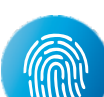

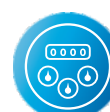

ПЕРЕДАТЬ ПОКАЗАНИЯ

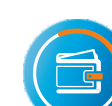

ОПЛАТИТЬ БЕЗ КОМИССИИ

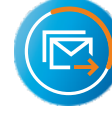

ПОДПИСАТЬСЯ НА ПОЛУЧЕНИЕ КВИТАНЦИИ В ЭЛЕКТРОННОМ ВИДЕ

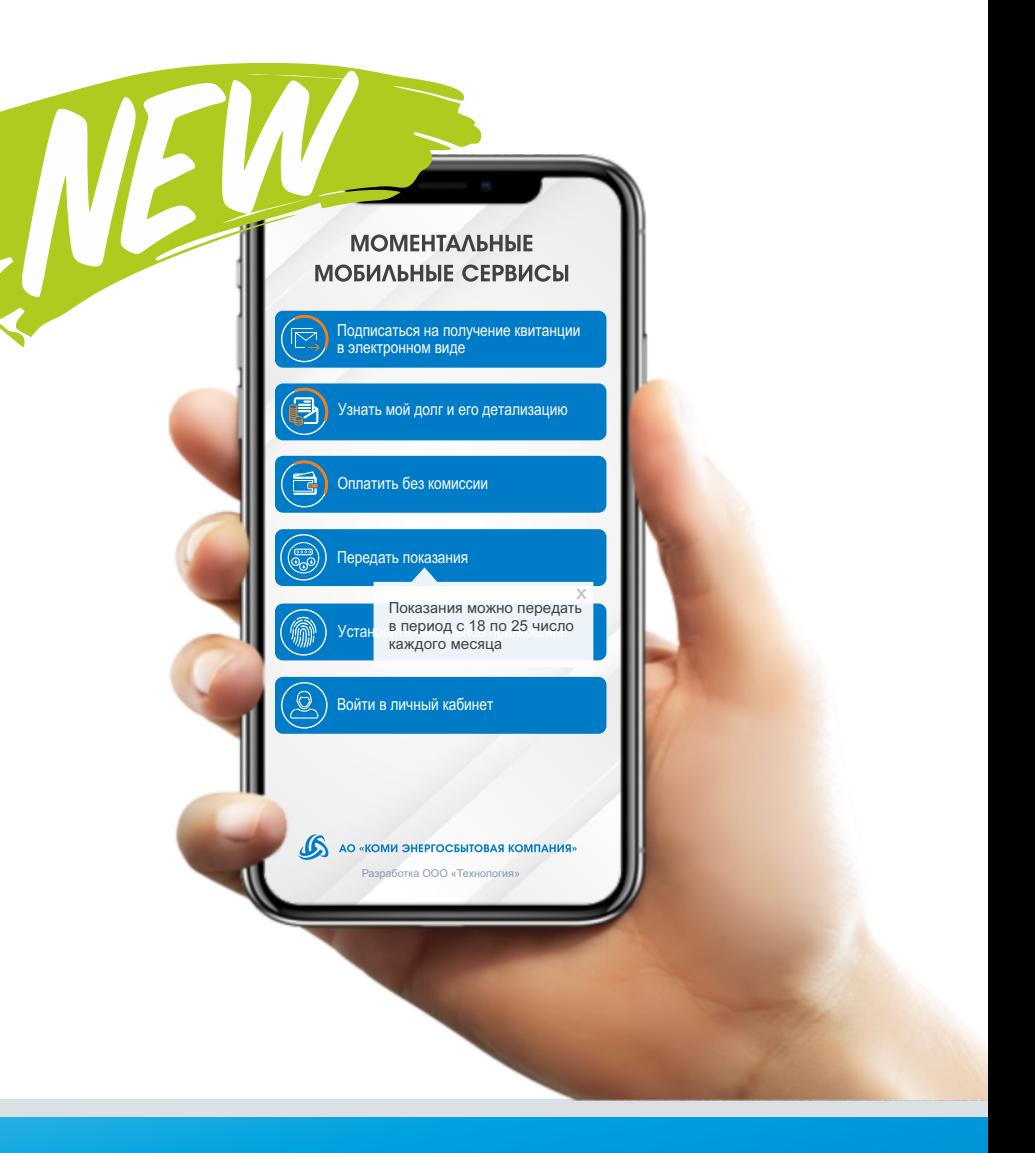

## ОНЛАЙН ОФИС В ЛИЧНОМ КАБИНЕТЕ КЛИЕНТА

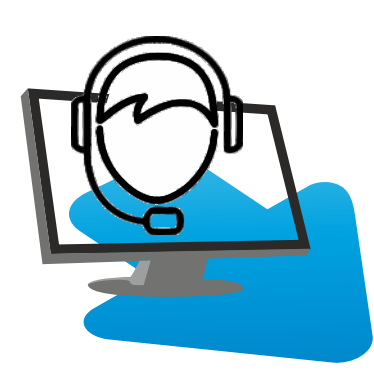

Также в декабре 2021 г. Компания запустила принципиально новый удобный формат очного консультирования клиентов с использованием видео/аудио связи в режиме конференции Zoom - Онлайн-обслуживание.

При онлайн-обслуживании также доступны:

- Передача документов в электронном формате;
- Онлайн-чат;
	- И другие возможности сервиса Zoom.

В настоящее время Компания планирует проведение широкой информационной кампании по новому формату обслуживания среди клиентов в целях его продвижения. Важно отметить, что онлайн-обслуживание представляет собой максимально комфортный для клиента вариант, исключающий необходимость личного визита в офис.

## ОНЛАЙН ОБСЛУЖИВАНИЕ

#### ПРИСУТСТВИЕ ОФИСА В ОДНОМ НАСЕЛЕННОМ **NYHKTE**

Территориальная удаленность от других населенных пунктов

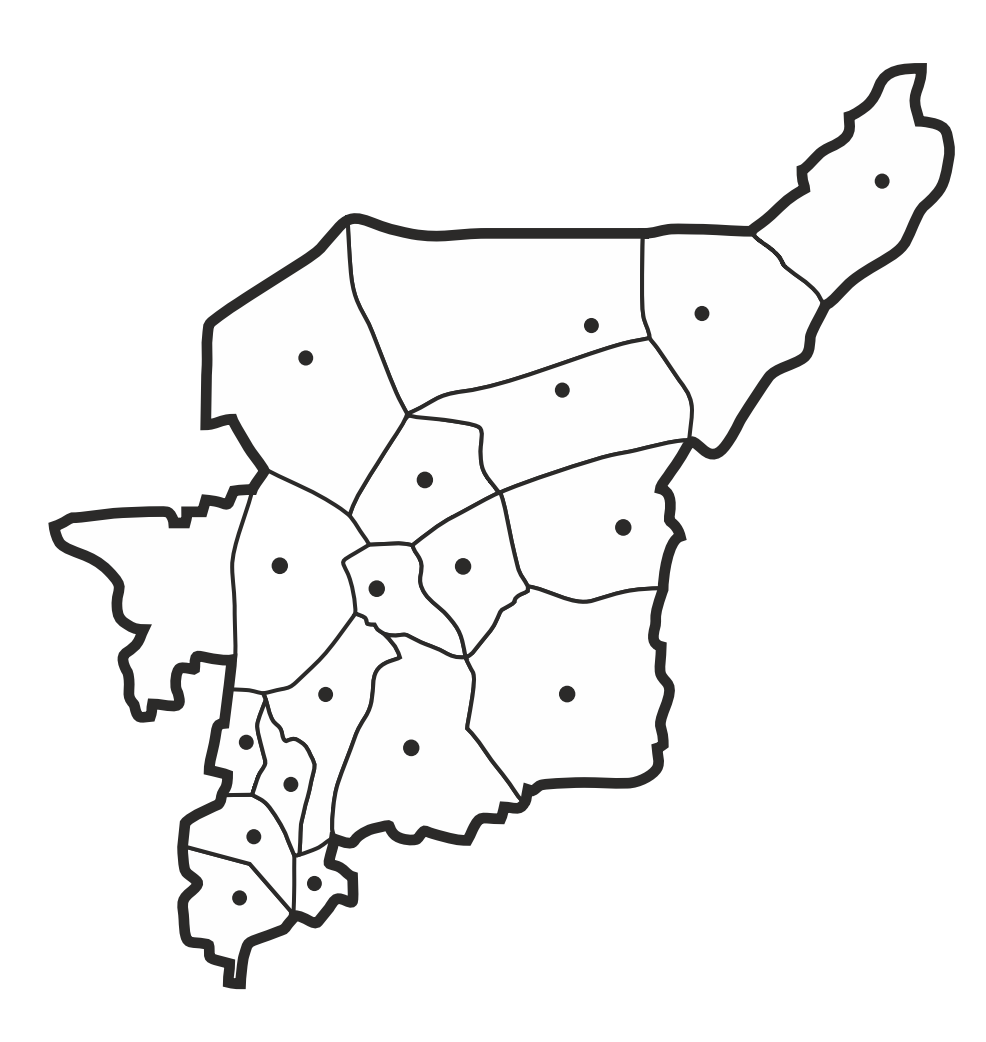

### **ОНЛАЙН ОБСЛУЖИВАНИЕ**

Охват всей территории Республики Коми

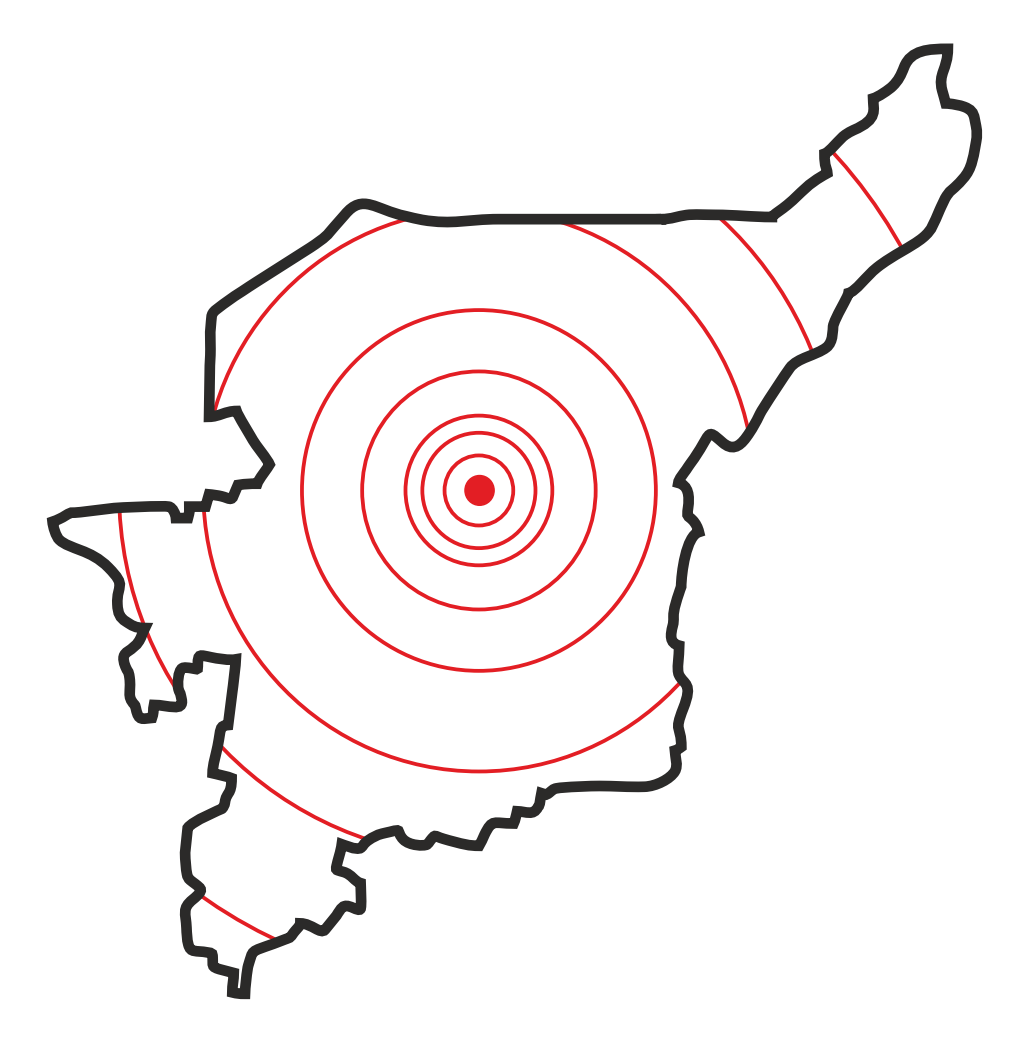

При заключении договора энергоснабжения клиент будет получать на адрес электронной почты информационный пакет с подборкой полезных сервисов для взаимодействия с компанией, содержащий следующую информацию:

- Персональные данные клиента (номер клиента, логин и пароль для входа в Личный кабинет и мобильное приложение.
- Советы по использованию онлайн-сервисов компании (Личный кабинет и мобильное приложение).
- ГИД по квитанции ознакомление со структурой квитанции и методами расчета начислений за КОММУНАЛЬНЫЕ УСЛУГИ.

Контактные данные для связи с компанией

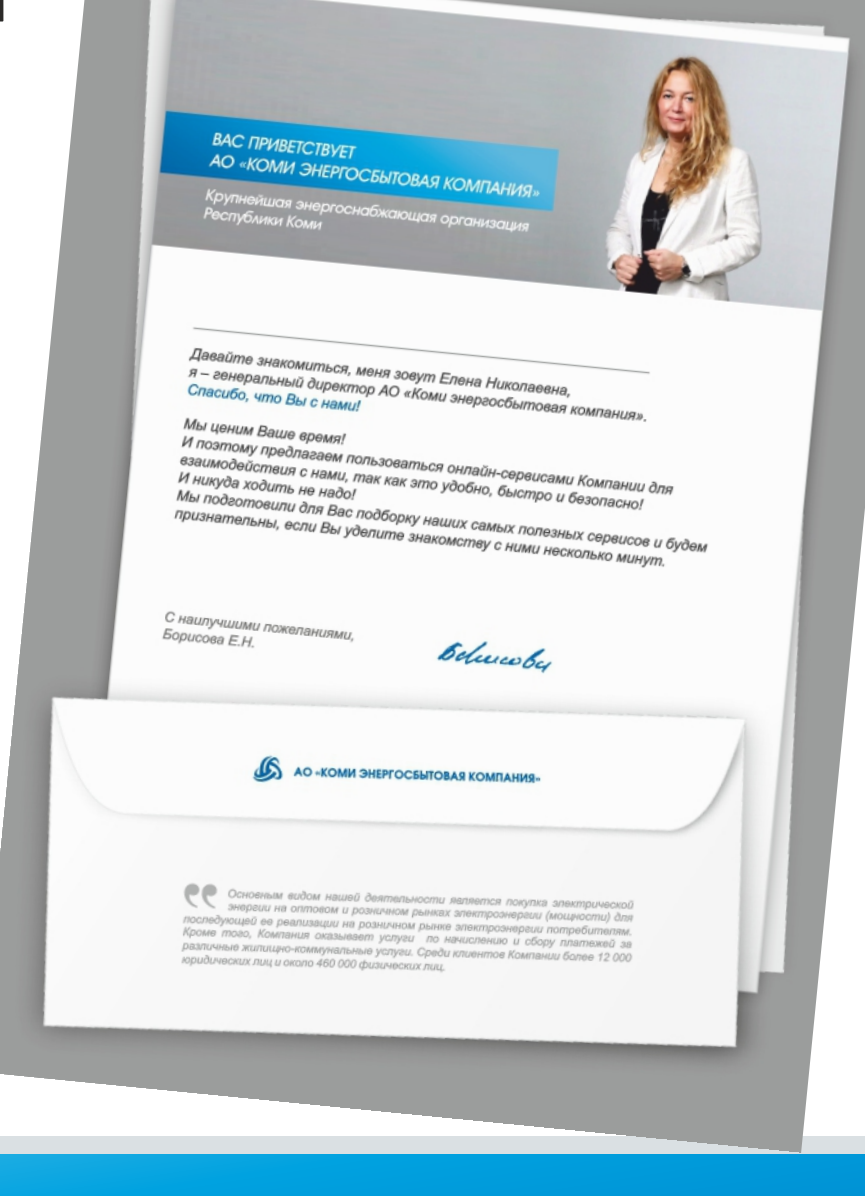

## ПРИВЕТСТВЕННЫЙ ПАКЕТ

- АО «Коми энергосбытовая компания» обеспечила восемь населенных пунктов интернетом.
- Более двух тысяч жителей Республики Коми получили доступ к интернету благодаря Wi-Fi-зонам. Теперь клиенты компании могут беспрепятственно воспользоваться онлайн-услугами.
- Доступ в интернет позволит жителям территории пользоваться «Личным кабинетом», передавать показания и оплачивать счета без комиссии.
- Сейчас интернет проведен в восьми населенных пунктах:
	- с. Грива (Койгородский район);
	- п. Намск (Корткеросский район);
	- п. Озъяг (Усть-Куломский район);
	- п. Зимовка (Койгородский район);
	- п. Ваймес (Прилузский район);
	- д. Мошьюга (Ижемский район);
	- с. Усть-Илыч (Троицко-Печорский район);
	- п. Ярашъю (Усть-Куломский район).

## БУДЬ С НАМИ ОНЛАЙН!

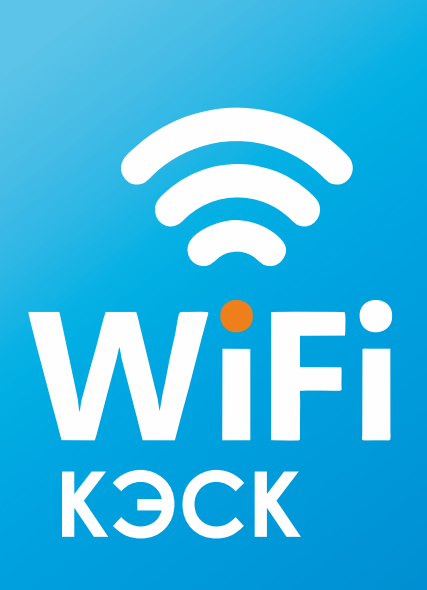

Будь с нами online!

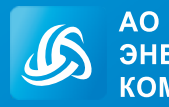

**AO KOML** 

# ЭЛЕКТРОННЫЙ ДОКУМЕНТООБОРОТ (ЭДО)

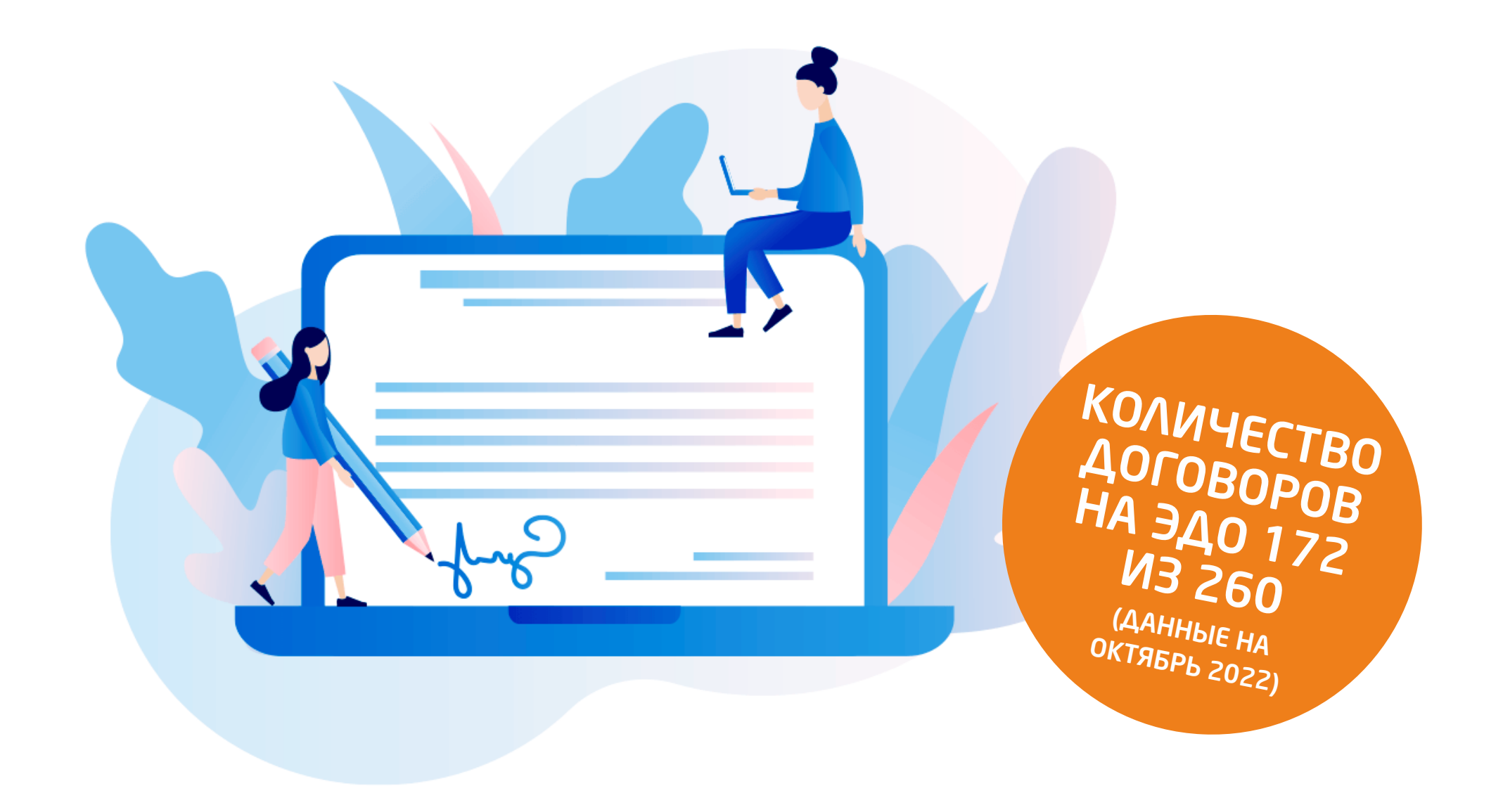

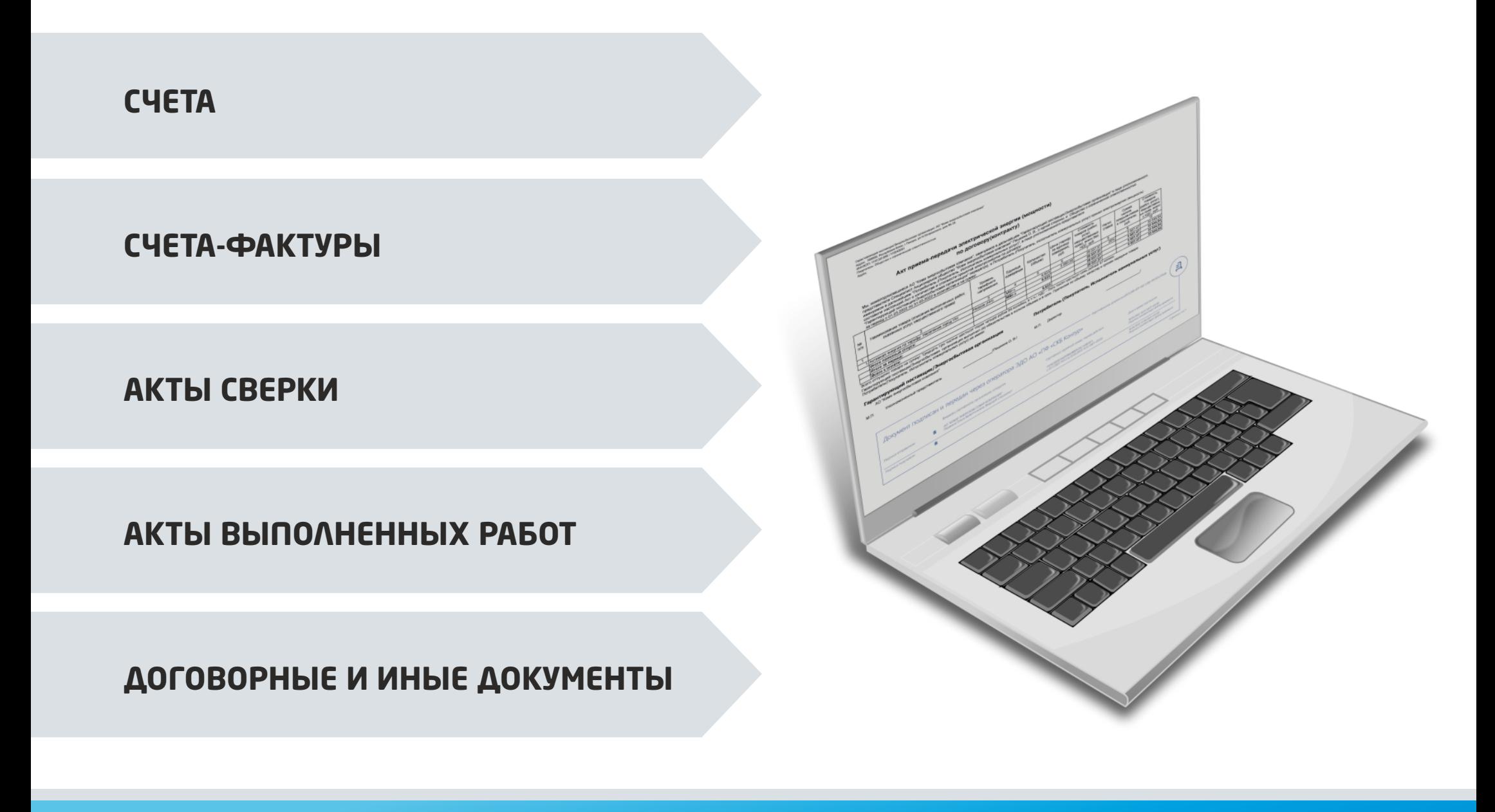

## **В ЭЛЕКТРОННОМ ВИДЕ МОЖНО ПОЛУЧАТЬ СЛЕДУЮЩИЕ ДОКУМЕНТЫ:**

#### **ЧТО НУЖНО ЗНАТЬ ОБ ЭДО? ОБУЧАЮЩИЕ МАТЕРИАЛЫ**

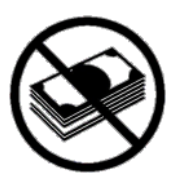

Все входящие документы бесплатно

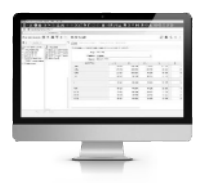

Работа в 1С и других системах

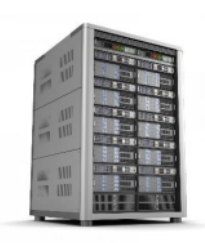

Документы не теряются, хранятся бессрочно и бесплатно на серверах операторов

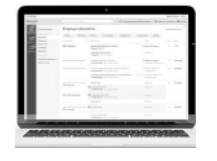

Документы легко найти в Личном кабинете по заданным параметрам за несколько секунд

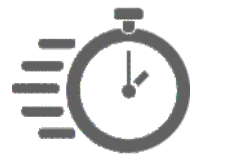

Документы передаются моментально через интернет и в любой регион

Всю полезную информацию и видеоинструкции Вы найдете на нашем сайте komiesc.ru в разделе: «Электронный документоборот» https://komiesc.ru/business/service/doc/

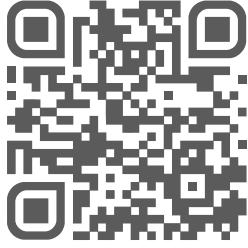

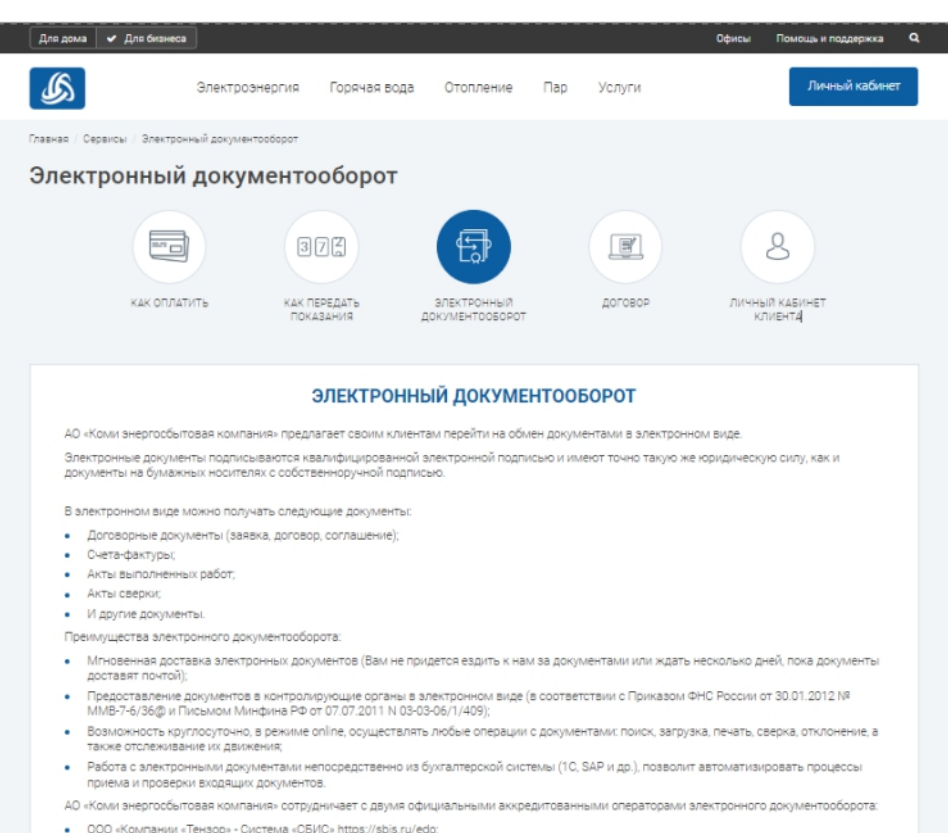

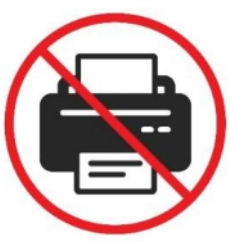

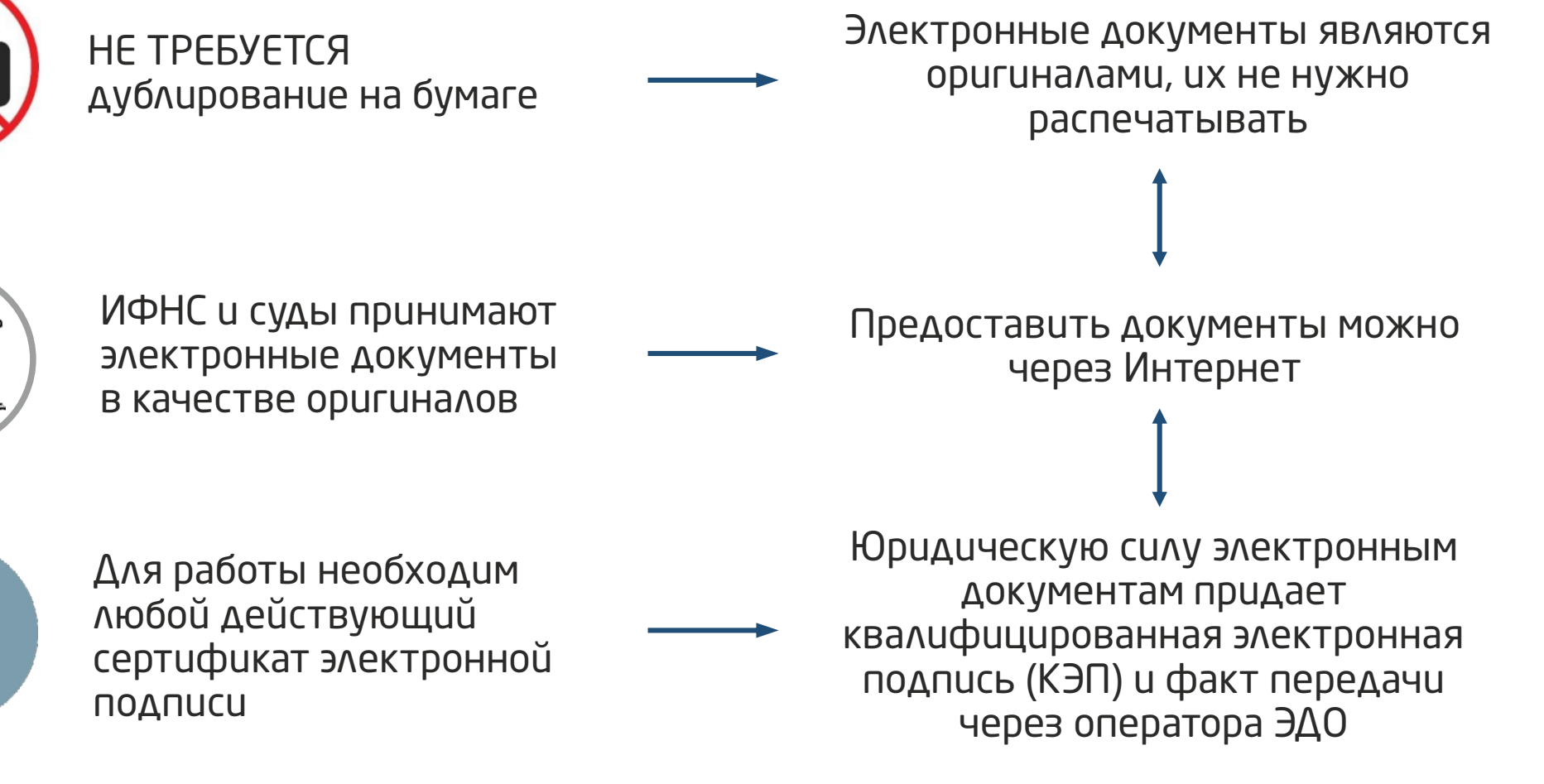

## ЧТО НУЖНО ЗНАТЬ ОБ ЭДО?

**ООО «КОМПАНИЯ «ТЕНЗОР» - СИСТЕМА «СБИС»**

**АО "ПФ "СКБ КОНТУР" - СИСТЕМА «ДИАДОК»** 

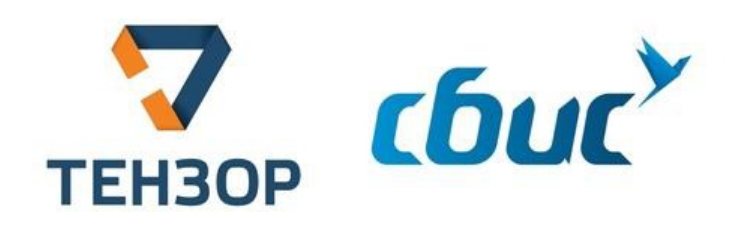

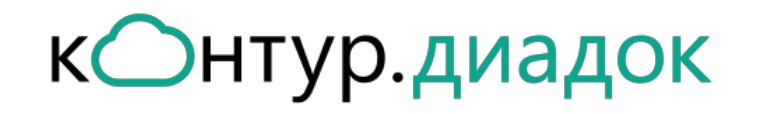

## ЕСЛИ ВЫ РАБОТАЕТЕ С ДРУГИМИ ОПЕРАТОРАМИ ЭДО, МЫ ПРЕДЛАГАЕМ ВАМ **НАСТРОИТЬ РОУМИНГ.** ИСПОЛЬЗОВАНИЕ РОУМИНГА ЯВЛЯЕТСЯ **БЕСПЛАТНЫМ**

## **КОМПАНИЯ РАБОТАЕТ С ДВУМЯ КРУПНЫМИ ОПЕРАТОРАМИ ЭДО**

#### **НАЧАТЬ РАБОТАТЬ - ПРОСТО!**

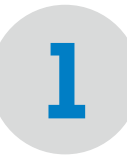

Войдите в Личный кабинет оператора по сертификату ЭЦП

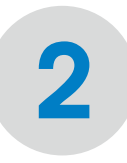

Примите приглашение или утвердите (подпишите) пригласительное письмо от АО «Коми энергосбытовая компания»

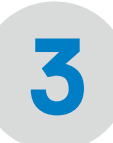

Получайте и подписывайте электронные документы

#### **ОСТАЛИСЬ ВОПРОСЫ ПО ЭДО?**

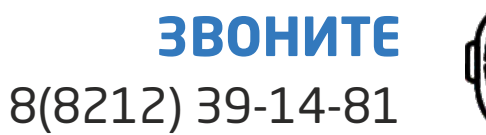

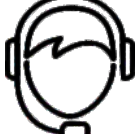

**ПИШИТЕ** Olga.Peshkina@komiesc.ru

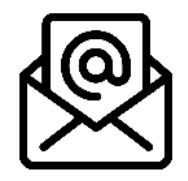

## **КАК ПОДКЛЮЧИТЬСЯ? КОНТАКТЫ**

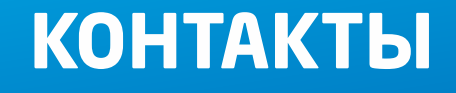

Через оператора КОнтур. диадок Вы можете просто и быстро направить заявку в наш адрес

Переход на нее осуществляется путем нажатия на странице сайта: Главная/Сервисы/Электронный документооборот информационной ссылки системы «Диадок»

#### **НА СТРАНИЦЕ СОДЕРЖИТСЯ:**

- Информация по основным преимуществам работы с ЭДО
- Информация по работе системы «Диадок»
	- Форма заявки на подключение к ЭДО (Вам необходимо заполнить только собственные данные, информация Компании (ИНН/КПП) заполнена автоматически)

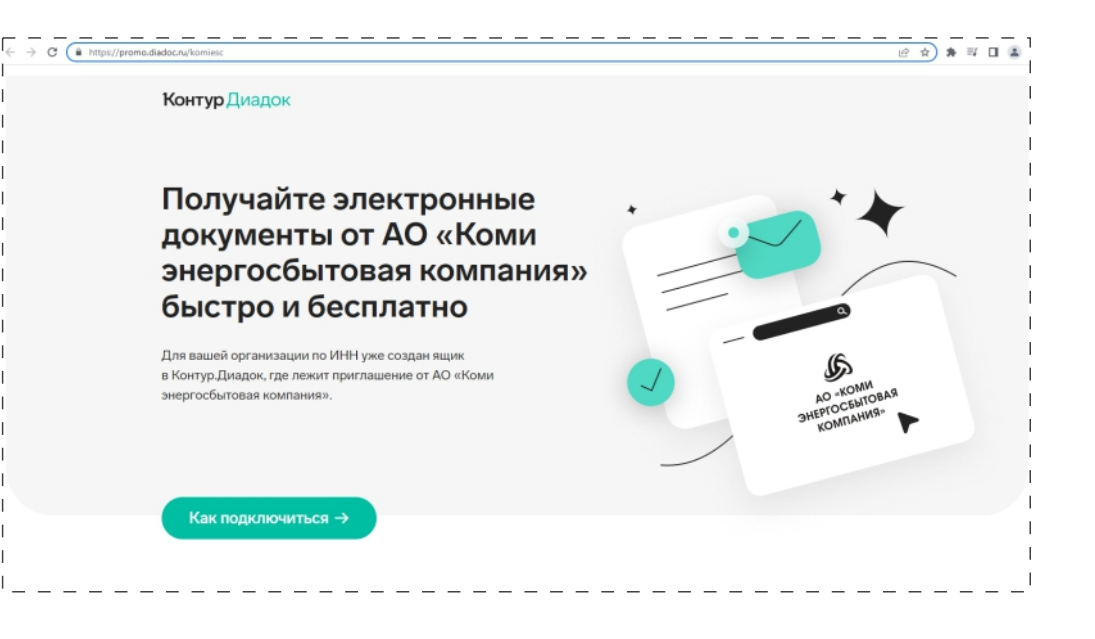

## **КАК ПОДКЛЮЧИТЬСЯ ЧЕРЕЗ КОНТУР ДИАДОК?**

# СПАСИБО ЗА ВНИМАНИЕ!